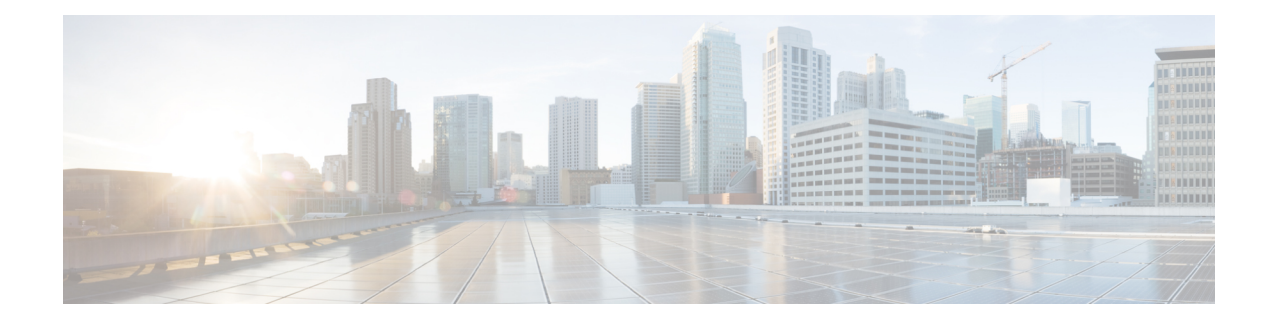

# **Layer 2 Tunneling Protocol Version 3**

The Layer 2 Tunneling Protocol Version 3 feature expands Cisco's support of Layer 2 VPNs. Layer 2 Tunneling Protocol Version 3 (L2TPv3) is an IETF l2tpext working group draft that provides several enhancements to L2TP to tunnel any Layer 2 payload over L2TP. Specifically, L2TPv3 defines the L2TP protocol for tunneling Layer 2 payloads over an IP core network by using Layer 2 VPNs.

- Feature [Information](#page-0-0) for Layer 2 Tunneling Protocol Version 3, on page 1
- [Prerequisites](#page-1-0) for Layer 2 Tunneling Protocol Version 3, on page 2
- [Restrictions](#page-2-0) for Layer 2 Tunneling Protocol Version 3, on page 3
- [Information](#page-4-0) About Layer 2 Tunneling Protocol Version 3, on page 5
- How to Configure Layer 2 [Tunneling](#page-18-0) Protocol Version 3, on page 19
- [Configuration](#page-43-0) Examples for Layer 2 Tunneling Protocol Version 3, on page 44
- Additional [References,](#page-50-0) on page 51
- [Glossary,](#page-51-0) on page 52

# <span id="page-0-0"></span>**Feature Information for Layer 2 Tunneling Protocol Version 3**

The following table provides release information about the feature or features described in this module. This table lists only the software release that introduced support for a given feature in a given software release train. Unless noted otherwise, subsequent releases of that software release train also support that feature.

Use Cisco Feature Navigator to find information about platform support and Cisco software image support. To access Cisco Feature Navigator, go to [www.cisco.com/go/cfn.](http://www.cisco.com/go/cfn) An account on Cisco.com is not required.

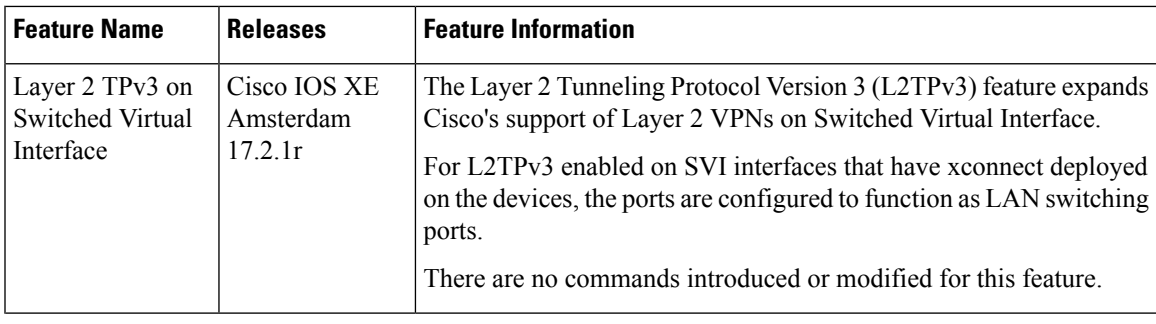

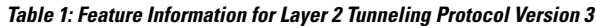

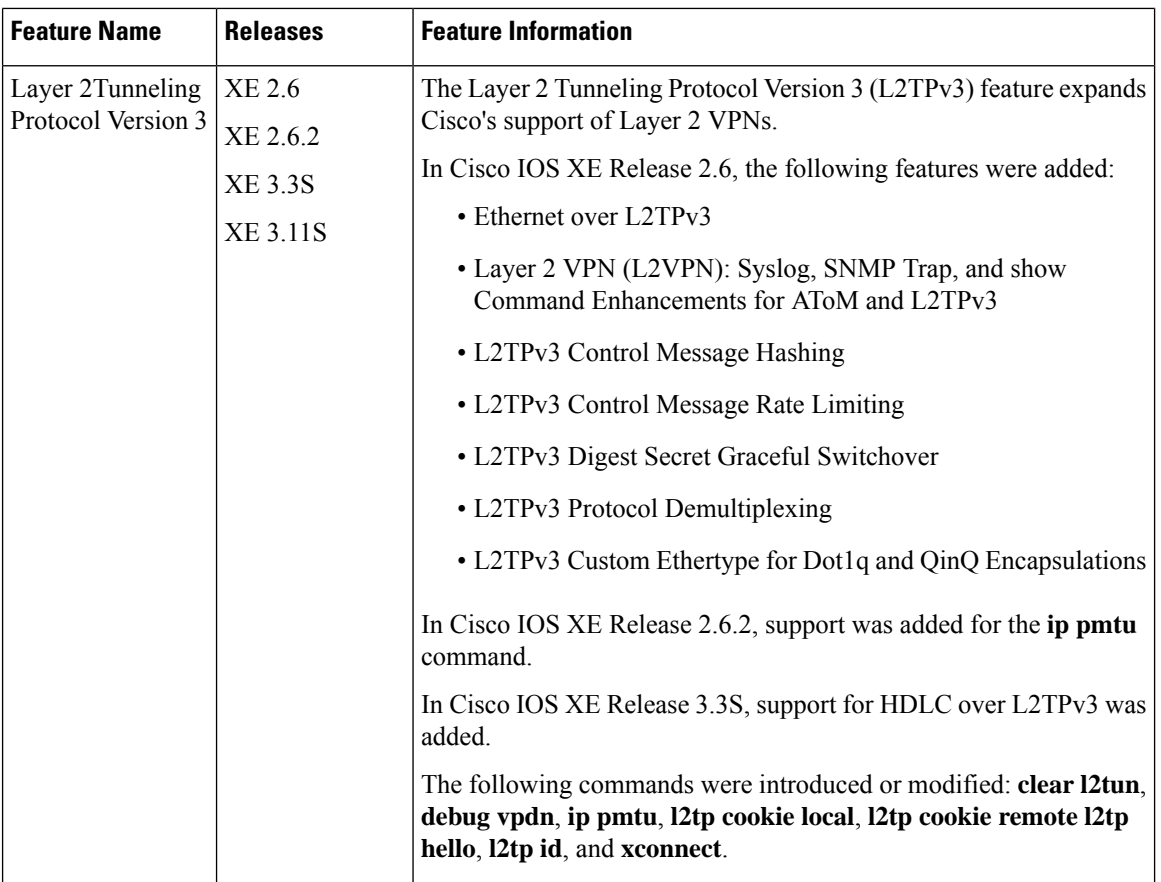

# <span id="page-1-0"></span>**Prerequisites for Layer 2 Tunneling Protocol Version 3**

- Before you configure an xconnect attachment circuit for a provider edge (PE) device , the Cisco Express Forwarding (formerly known as CEF) feature must be enabled. To enable Cisco Express Forwarding on an interface, use the **ip cef** or **ip cef distributed** command.
- You must configure a loopback interface on the router for originating and terminating the L2TPv3 traffic. The loopback interface must have an IP address that is reachable from the remote PE device at the other end of an L2TPv3 control channel.
- 800 L2TPv3 sessions are supported on the Cisco 1000 Series Integrated Services in the below format:
- 800 L2TPv3 sessions ---- 800 loopbacks ---- 800 vlans ---- 800 SVIs

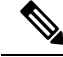

**Note** Recommended L2TPv3 sessions - 200

# <span id="page-2-0"></span>**Restrictions for Layer 2 Tunneling Protocol Version 3**

## **General L2TPv3 Restrictions**

- Cisco Express Forwarding must be enabled for the L2TPv3 feature to function. The xconnect configuration mode is blocked until Cisco Express Forwarding is enabled. On distributed platforms, such as the Cisco 7500 series, if Cisco Express Forwarding is disabled while a session is established, the session is torn down. The session remains down until Cisco Express Forwarding is reenabled. To enable Cisco Express Forwarding, use the **ip cef** or **ip cef distributed** command.
- The number of sessions on PPP, High-Level Data Link Control (HDLC), Ethernet, or 802.1q VLAN ports is limited by the number of interface descriptor blocks (IDBs) that the router can support. For PPP, HDLC, Ethernet, and 802.1q VLAN circuit types, an IDB is required for each circuit.
- When L2TPv3 is used to tunnel Frame Relay D channel data-link connection identifiers (DLCIs), an IDB is not required for each circuit. As a result, the memory requirements are much lower. The scalability targets for the Engineering Field Test (EFT) program are 4000 L2TP session.
- To convert an interface with Any Transport over MPLS (AToM) xconnect to L2TPv3 xconnect, remove the AToM configuration from the interface and then configure L2TPv3. Some features may not work if L2TPv3 is configured before removing the AToM configuration.
- Frame Relay support includes only 10-bit DLCI addressing. The L2TPv3 feature does not support Frame Relay extended addressing.
- The interface keepalive feature is automatically disabled on the interface to which xconnect is applied, except for Frame Relay encapsulation, which is required for Local Management Interface (LMI).
- Static L2TPv3 sessions do not support Frame Relay LMI interworking.
- Static L2TPv3 sessions do not interoperate with Universal Tunnel Interface (UTI) using keepalives.
- Layer 2 fragmentation of IP packets and Intermediate System-to-Intermediate System (IS-IS) fragmentation through a static L2TPv3 session are not supported.
- Layer 3 fragmentation is not recommended because of performance degradation.
- The L2TPv3 Layer 2 (IP packet) fragmentation feature (see the [Configuring](#page-27-0) the L2TPv3 Pseudowire task) is not supported when the customer edge (CE) router is running special Layer 2 options such as Layer 2 sequencing, compression, or encryption. Examples of these options are Frame Relay compression and fragmentation or PPP compression. In these scenarios, the IP payload is not in a format that is compatible with IP fragmentation.
- The Stateful Switchover (SSO), Route Processor Redundancy (RPR) and RPR+ components of the HA functions are supported only at the coexistence level. If you attempt a switchover using SSO, RPR, or RPR+, the tunnels will fail and then eventually recover after an undetermined time duration. This includes both IPv4 and IPv6 traffic.
- Interworking is not allowed when sequencing is enabled.
- Untagged packets (native VLAN) forwarding for xconnect that is configured on the dot1q subinterface is not supported.
- L2TPv3 xconnect is not supported on an EtherSwitch module. This limitation is also applicable to switch virtual interfaces (SVI) that are physically terminated on an EtherSwitch module interface.
- Only Ethernet, HDLC, Frame Relay and VLAN (802.1Q, QinQ, and QinAny) attachment circuits are supported; EVC is not supported.
- The IP local interface must be a loopback interface and the loopback interface cannot be in a VRF. Configuring any other interface with the "ip local interface" command resultsin a nonoperationalsetting.

### **VLAN-Specific Restrictions**

- A PE device is responsible only for static VLAN membership entries that are configured manually on the device. Dynamic VLAN membership entries, entry aging, and membership discovery are notsupported.
- Implicit tagging for VLAN memberships operating on other layers, such as membership by MAC address, protocol type at Layer 2, or membership by IP subnet at Layer 3, is not supported.
- Point-to-multipoint and multipoint-to-point configurations are not supported. There is a 1:1 relationship between an attachment circuit and an L2TPv3 session.

## <span id="page-3-0"></span>**IPv6 Protocol Demultiplexing for L2TPv3 Restrictions**

- IPv6 protocol demultiplexing is supported only for Ethernet traffic.
- IPv6 protocol demultiplexing is supported over noninterworking sessions.

## **L2TPv3 Control Message Hashing Restrictions**

- L2TPv3 control channel authentication configured using the **digest** command requires bidirectional configuration on the peer devices. A shared secret must be configured on the communicating nodes.
- For a compatibility matrix of all the L2TPv3 authentication methods, see the Valid Configuration Scenarios table in the IPv6 Protocol [Demultiplexing](#page-16-0) section.

## **L2TPv3 Digest Secret Graceful Switchover Restrictions**

- This feature works only with authentication passwords configured using the L2TPv3 Control Message Hashing feature. L2TPv3 control channel authentication passwords configured with the older, Challenge Handshake Authentication Protocol (CHAP)-like authentication system cannot be updated without tearing down L2TPv3 tunnels and sessions.
- In Cisco IOS Release 12.0(30)S, a maximum of two passwords can be configured simultaneously using the **digest secret** command.

For more information about the L2TPv3 Control Message Hashing feature, see the L2TPv3 Control [Message](#page-12-0) [Hashing](#page-12-0) section.

## **Quality of Service Restrictions in L2TPv3 Tunneling**

Quality of service (QoS) policies configured with the modular QoS command-line interface (MQC) are supported in L2TPv3 tunnel sessions with the following restrictions: Protocol demultiplexing requires a combination of an IP address and the xconnect command configured on the interface. The interface is then treated as a regular L3. To apply QoS on the Layer 2 IPv6 traffic, you must classify the IPv6 traffic into a separate class before applying any feature(s) to it. The following match criteria are used to classify Layer 2 IPv6 traffic on a protocol demultiplexing interface:

The following match criterion is used to classify Layer 2 IPv6 traffic on a protocol demultiplexing interface:

```
class-map match-ipv6
     match protocol ipv6
```
In the absence of a class to handle Layer 2 IPv6 traffic, the service policy is not accepted on a protocol demultiplexing interface.

For detailed information about QoS configuration tasks and command syntax, refer to:

- *Cisco IOS Quality of Service Solutions Configuration Guide*
- *Cisco IOS Quality of Service Solutions Command Reference*

# <span id="page-4-0"></span>**Information About Layer 2 Tunneling Protocol Version 3**

L2TPv3 provides a method for delivering L2TP services over an IPv4 (non-UDP) backbone network. It encompasses the signaling protocol as well as the packet encapsulation specification.

## **L2TPv3 Header Description**

The migration from UTI to L2TPv3 also requires the standardization of the UTI header. As a result, the L2TPv3 header has the new format shown in the figure below.

**Figure 1: L2TPv3 Header Format**

| Layer 2 Payload                                                                                               |  |
|----------------------------------------------------------------------------------------------------|--|
| Session ID (4 bytes)<br>Cookie (0, 4, or 8 bytes)<br>Pseudowire Control Encapsulation<br>(4 bytes by default) |  |
| L2TPV3 Header consisting of:                                                                                  |  |
| <b>IP Delivery Header</b> (20 bytes)<br>Protocol ID: 115                                                      |  |

Each L2TPv3 packet contains an L2TPv3 header that includes a unique session ID representing one session and a variable cookie length. The L2TPv3 session ID and the Tunnel Cookie field length are assigned through the CLI. See the Configuration Examples for Layer 2 Tunneling Protocol Version 3 section for more information on the CLI commands for L2TPv3.

### **Session ID**

The L2TPv3 session ID identifies the session context on the decapsulating system. For dynamic sessions, the value of the session ID is selected to optimize the context identification efficiency of the decapsulating system. A decapsulation implementation may, therefore, elect to support a smaller session ID bit field. In this L2TPv3 implementation, an upper value for the L2TPv3 session ID was set at 023. The L2TPv3 session ID value 0 is reserved for use by the protocol. For static sessions, the session ID is manually configured.

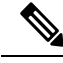

**Note**

The local session ID must be unique on the decapsulating system and is restricted to the least significant ten bits.

### **Session Cookie**

The L2TPv3 header contains a control channel cookie field. The control channel cookie field has a variable length of 0, 4, or 8 bytes according to the cookie length supported by a given platform for packet decapsulation. The control channel cookie length can be configured manually for static sessions or determined dynamically for dynamic sessions.

The variable cookie length does not present a problem when the same platform is at both ends of an L2TPv3 control channel. However, when different platforms interoperate across an L2TPv3 control channel, both platforms need to encapsulate packets with a 4-byte cookie length.

### <span id="page-5-0"></span>**Pseudowire Control Encapsulation**

The L2TPv3 pseudowire control encapsulation consists of 32 bits (4 bytes) and contains information used to sequence L2TP packets (see the [Sequencing](#page-10-0) section). For the purposes of sequencing, only the first bit and bits 8 to 31 are relevant. Bit 1 indicates whether the Sequence Number field, bits 8 to 31, contains a valid sequence number and is to be updated.

## **L2TPv3 Operation**

L2TPv3 includes the following features:

- Xconnect for Layer 2 tunneling through a pseudowire over an IP network
- Layer 2 VPNs for PE-to-PE device service using xconnect that supports Ethernet and VLAN, including both static and dynamic (using the new L2TPv3 signaling) forwarded sessions

The initial Cisco IOS software supported only the following features:

- Layer 2 tunneling (as used in an L2TP access concentrator or LAC) to an attachment circuit, not Layer 3 tunneling
- L2TPv3 data encapsulation directly over IP (IP protocol number 115), not using the UDP
- Point-to-point sessions, not point-to-multipoint or multipoint-to-point sessions
- Sessions between the same Layer 2 protocols, such as Ethernet-to-Ethernet and VLAN-to-VLAN, but not VLAN-to-Ethernet

The attachment circuit is the physical interface or subinterface attached to the pseudowire.

The figure below shows how the L2TPv3 feature is used for setting up VPNs using Layer 2 tunneling over an IP network. All traffic between two customer network sites is encapsulated in IP packets carrying L2TP data messages and sent across an IP network. The backbone devices of the IP network treat the traffic as any other IP traffic and need not know anything about the customer networks.

#### **Figure 2: L2TPv3 Operation**

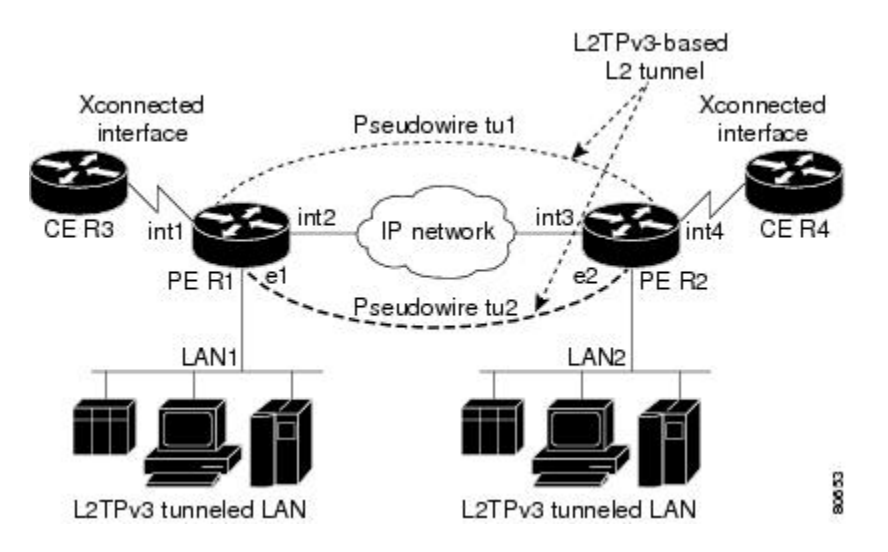

In the figure above, the PE devices R1 and R2 provide L2TPv3 services. The R1 and R2 devices communicate with each other using a pseudowire over the IP backbone network through a path comprising interfaces **int1** and **int2**, the IP network, and interfaces **int3** and **int4**.

**Note** When you configure SVI on the PE devices, the interfaces **int1** and **int4** act as LAN switching ports

The PE devices communicate with each other using pseudowires (tu1 and tu2) through a path comprising SVIs over an IP network, while the CE devices communicate through a pair of Xconnect Ethernet or VLAN interfaces using an L2TPv3 sessions.

The L2TPv3 session - tu1 is a pseudowire configured between interface **int1** on PE-R1 and interface **int4** on PE-R2. Any traffic arriving on interface **int1** on PE-R1 from CE-R3 is encapsulated and sent through the pseudowire, which is the control channel (tu1) to PE-R2, where the information is decapsulated and sent to CE-R4 from interface **int4** on P2-R2. When CE-R4 needs to send information to CE-R3, the traffic follows the same path, but, in reverse.

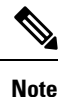

• All packets received on interface int1 are forwarded to R4. R3 and R4 cannot detect the intervening network.

- For Ethernet interfaces, any packet received from LAN1 by R1 on Ethernet interface e1 is encapsulated directly in IP and sent through the pseudowire session tu2 to R2 interface e2, where it is sent on LAN2.
- A VLAN on an Ethernet interface can be mapped to an L2TPv3 session.

### **L2TPv3 Features**

L2TPv3 provides xconnect support for Ethernet and VLAN using Static and Dynamic sessions.

### **Static L2TPv3 Sessions**

Typically, the L2TP control plane is responsible for negotiating session parameters, such as the session ID or the cookie, to set up the session. However, some IP networks require sessions to be configured so that no signaling is required for session establishment. You can set up static L2TPv3 sessions for a PE device by configuring fixed values for the fields in the L2TP data header. A static L2TPv3 session allows the PE device to tunnel Layer 2 traffic as soon as the attachment circuit to which the session is bound comes up.

Static configuration allows sessions to be established without dynamically negotiating control connection parameters. This means that although sessions are displayed in the **show l2tun session** command output, no control channel information is displayed in the **show l2tun tunnel** command output.

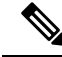

In an L2TPv3 static session, you can still run the L2TP control channel to perform peer authentication and dead-peer detection. If the L2TP control channel cannot be established or is torn down because of a hello failure, the static session is also torn down. **Note**

If you use a static L2TPv3 session, you cannot perform circuit interworking, such as LMI, because there is no facility to exchange control messages. To perform circuit interworking, you must use a dynamic session.

### **Dynamic L2TPv3 Sessions**

A dynamic L2TP session is established through the exchange of control messages containing attribute-value (AV) pairs. Each AV pair contains information about the nature of the Layer 2 link being forwarded, including the payload type and virtual circuit (VC) ID.

Multiple L2TP sessions, one for each forwarded Layer 2 circuit, can exist between a pair of PE devices and can be maintained by a single control channel. Session IDs and cookies are dynamically generated and exchanged as part of a dynamic session setup. Information such assequencing configuration is also exchanged. Circuit state changes (UP/DOWN) are conveyed using the set link info (SLI) message.

### **Control Channel Parameters**

The L2TP class configuration procedure creates a template of L2TP control channel parameters that can be inherited by different pseudowire classes. L2TP control channel parameters are used in control channel authentication, keepalive messages, and control channel negotiation. In an L2TPv3 session, the same L2TP class must be specified in the pseudowire configured on the PE device at each end of the control channel. Configuring L2TP control channel parameters is optional. However, the L2TP class must be configured before it is associated with a pseudowire class (see the [Configuring](#page-27-0) the L2TPv3 Pseudowire task).

### **L2TPv3 Control Channel Authentication Parameters**

Two methods of control channel message authentication are available: the L2TPv3 Control Message Hashing feature and CHAP-style L2TP control channel. The L2TPv3 Control Message Hashing feature introduces a more robust authentication method than the older, CHAP-style L2TP control channel method of authentication. You may choose to enable both the methods of authentication to ensure interoperability with peers that support only one of these methods of authentication, but this configuration will yield control of the authentication

method used on the peer PE device. Enabling both the methods of authentication should be considered as an interim solution to solve backward compatibility issues during software upgrades.

The principal difference between the two methods of authentication lies in the L2TPv3 Control Message Hashing feature using the entire message in the hash instead of computing the hash over selected contents of a received control message. In addition, instead of including the hash digest in only the start control channel replay (SCCRP) and start control channel connected (SCCCN) messages, it includes it in all messages.

Support for L2TP control channel authentication is maintained for backward compatibility. Either or both authentication methods can be enabled to allow interoperability with peers supporting only one of the authentication methods.

The table below shows a compatibility matrix for the different L2TPv3 authentication methods. PE1 is running the new authentication method. The possible authentication configurations for PE1 are shown in the first column. The other columns represent PE2 running software with different available authentication options. The tables cells in these columns indicate compatible configuration options for PE2. If any PE1/PE2 authentication configuration poses ambiguity about the authentication method used, the winning authentication method is indicated in bold. If both the old and new authentication methods are enabled on PE1 and PE2, both types of authentication occur.

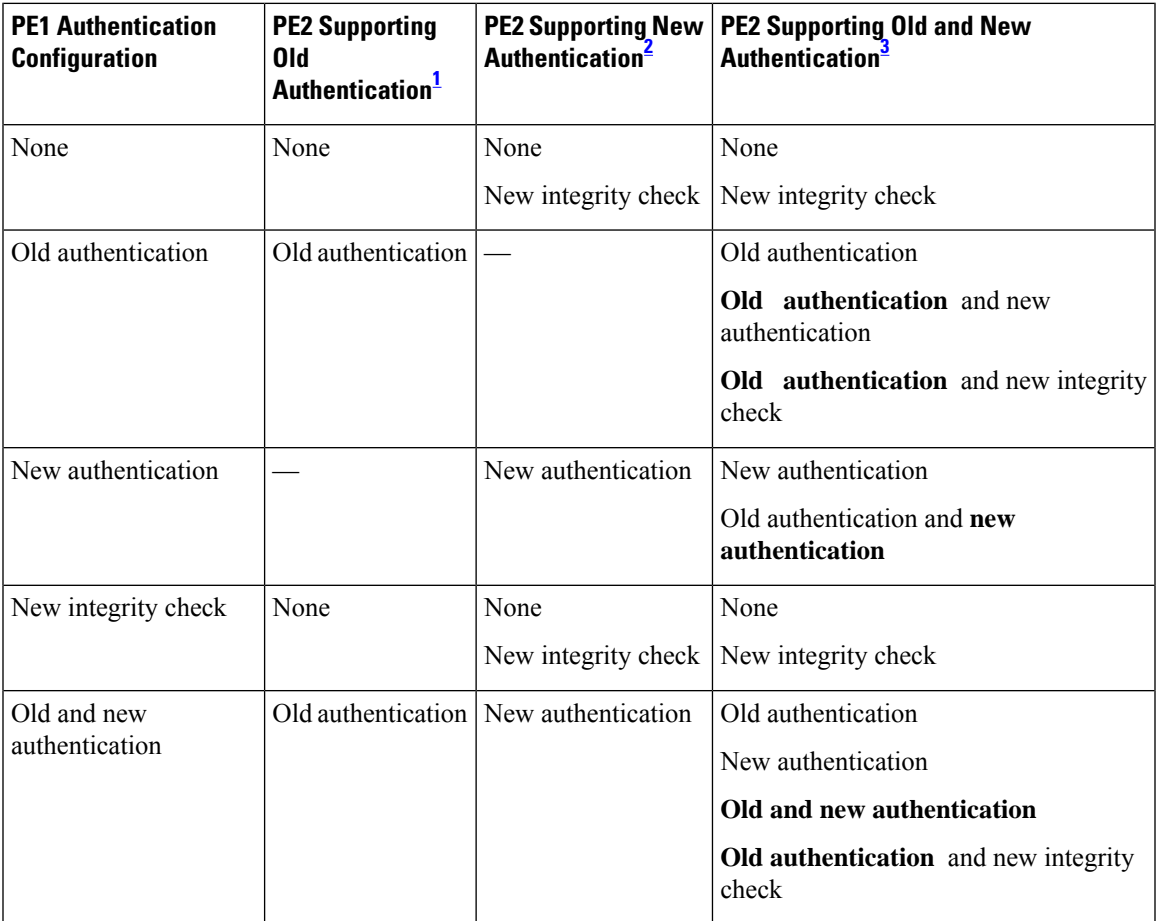

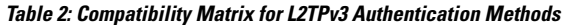

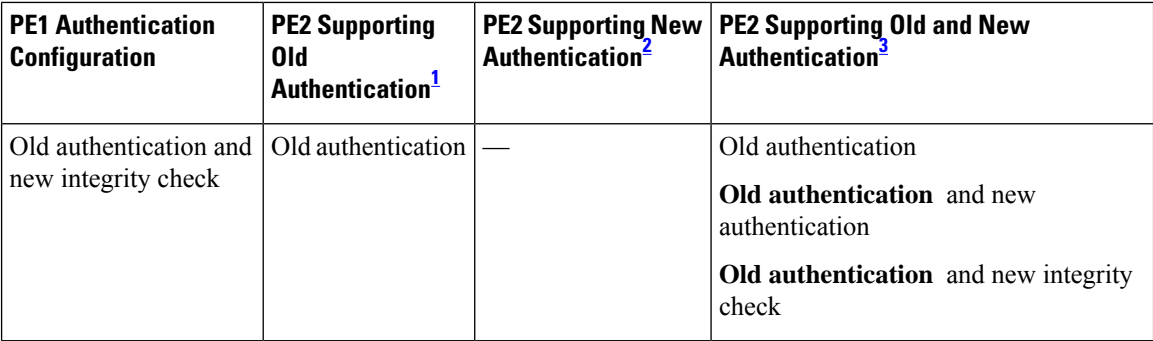

- <span id="page-9-2"></span><span id="page-9-1"></span> $1$  Any PE software that supports only the old CHAP-like authentication system.
- <span id="page-9-0"></span><sup>2</sup> Any PE software that supports only the new message digest authentication and integrity checking authentication system, but does not understand the old CHAP-like authentication system. This type of software may be implemented by other vendors based on the latest L2TPv3 draft.
- <sup>3</sup> Any PE software that supports both the old CHAP-like authentication and the new message digest authentication and integrity checking authentication system.

### **Ethernet over L2TPv3**

The Ethernet over L2TPv3 feature provides support for Ethernet-based Layer 2 payload tunneling over IP core networks using L2TPv3.

The Ethernet over L2TPv3 feature supports the following like-to-like switching modes:

- Ethernet port mode
- Ethernet VLAN mode
- Ethernet VLAN mode with VLAN rewrite
- Ethernet QinQ and QinAny mode

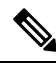

The QinQ over L2TPv3 support feature includes QinAny over L2TPv3, which has a fixed outer VLAN tag and a variable inner VLAN tag. **Note**

The Ethernet over L2TPv3 feature supports the following types of internetworking:

- Ethernet port to VLAN (routed)
- Ethernet port to VLAN (bridged)
- QinQ to Ethernet VLAN or Port Interworking (routed)
- QinQ to Ethernet VLAN or Port Interworking (bridged)

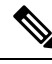

**Note** QinAny Interworking is not a valid configuration because the inner VLAN tag is undetermined.

### **GEC over L2TPv3**

Gigabit EtherChannel (GEC) over Layer 2 Tunneling Protocol Version 3 (L2TPv3) provides support for GEC-based Layer 2 payload tunneling over IPcore networks using L2TPv3. GEC also known as *port channel* is integrated with Ethernet and dot1q attachment circuits (ACs).

A port channel bundles physical links into a channel group to create a single logical link that provides the aggregate bandwidth of up to eight physical links. If a member port within a port channel fails, the traffic previously carried over the failed link switches to the remaining member ports within the port channel.

Interworking switching is supported in the following scenarios:

- The customer-edge-provider-edge (CE-PE) connecting interface on the localPE is a port-channel interface without dot1q encapsulation. The CE-PE connecting interface on the remote PE is a port-channel interface with dot1q encapsulation.
- The CE-PE connecting interface on the local PE is a port-channel interface with or without dot1q encapsulation. The CE-PE connecting interface on the remote PE is an Ethernet interface with or without dot1q encapsulation.

The figure below illustrates a port channel over IP core networks using L2TPv3. CE1 and CE2 are connected to L2TP Control Connection Endpoints (LCCE) and through port channels. The LCCE is connected to the IP core network using L2TPv3.

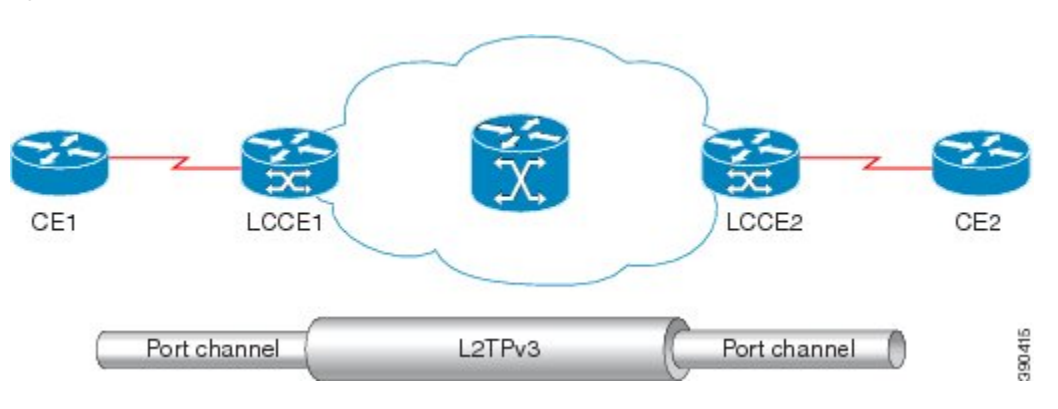

#### **Figure 3: GEC over L2TPv3**

### <span id="page-10-0"></span>**Sequencing**

Although the correct sequence of received Layer 2 frames is guaranteed by some Layer 2 technologies (by the nature of the link such as a serial line) or by the protocol itself, forwarded Layer 2 frames may be lost, duplicated, or reordered when they traverse a network as IP packets. If the Layer 2 protocol does not provide an explicit sequencing mechanism, you can configure L2TP to sequence its data packets according to the data channel sequencing mechanism described in the L2TPv3 IETF l2tpext working group draft.

A receiver of L2TP data packets mandates sequencing through the Sequencing Required AV pair when the session is being negotiated. A sender (or one that is manually configured to send sequenced packets) that receives this AV pair uses the Layer 2-specific pseudowire control encapsulation defined in L2TPv3.

You can configure L2TP to drop only out-of-order packets; you cannot configure L2TP to deliver the packets out-of-order. No reordering mechanism is available.

Interworking is not allowed when sequencing is enabled.

### **L2TPv3 Type of Service Marking**

When Layer 2 traffic is tunneled across an IP network, information contained in the Type of Service (ToS) bits may be transferred to the L2TP-encapsulated IP packets in one of the following ways:

- If the tunneled Layer 2 frames themselves encapsulate IP packets, it may be desirable to simply copy the ToS bytes of the inner IP packets to the outer IP packet headers. This action is known as "ToS byte reflection."
- You can specify the ToS byte value used by all packets sent across the pseudowire. This is known as "Static ToS byte configuration".

For more details on how to configure ToS, see the Example: [Configuring](#page-44-0) a Negotiated L2TPv3 Session for Local HDLC [Switching](#page-44-0) section.

### **Keepalive**

The keepalive mechanism for L2TPv3 extends only to the endpoints of the tunneling protocol. L2TP has a reliable control message delivery mechanism that serves as the basis for the keepalive mechanism. The keepalive mechanism consists of an exchange of L2TP hello messages.

If a keepalive mechanism isrequired, the control plane is used, although it may not be used to bring up sessions. You can configure sessions manually.

In the case of static L2TPv3 sessions, a control channel between the two L2TP peers is negotiated through the exchange of start control channel request (SCCRQ), SCCRP, and SCCCN control messages. The control channel isresponsible for maintaining only the keepalive mechanism through the exchange of hello messages.

The interval between hello messages is configurable per control channel. If one peer detects that the other peer has gone down through the keepalive mechanism, it sends a StopCCN control message and then notifies all the pseudowires to the peer about the event. This notification results in the teardown of both manually configured and dynamic sessions.

### <span id="page-11-0"></span>**MTU Handling**

It isimportant that you configure a Maximum Transmission Unit (MTU) appropriate for each L2TPv3 tunneled link. The configured MTU size ensures the following:

- The lengths of the tunneled Layer 2 frames fall below the MTU of the destination attachment circuit.
- The tunneled packets are not fragmented, which forces the receiving PE to reassemble them.

L2TPv3 handles the MTU as follows:

- The default behavior is to fragment packets that are larger than the session MTU.
- If you enable the **ip dfbit set** command in the pseudowire class, the default MTU behavior changes so that any packets that cannot fit within the tunnel MTU are dropped.
- If you enable the **ip pmtu** command in the pseudowire class, the L2TPv3 control channel participates in the path MTU (PMTU) discovery.

If you enable this feature, the following processing is performed:

• Internet Control Message Protocol (ICMP) unreachable messages sent back to the L2TPv3 device are deciphered and the tunnel MTU is updated accordingly. To receive ICMP unreachable messages for fragmentation errors, the Don't Fragment (DF) bit in the tunnel header is either set according to the DF bit value received from the CE device or set statically if the **ip dfbit set** option is enabled. The tunnel MTU is periodically reset to the default value based on a periodic timer.

• ICMP unreachable messages are sent back to the clients on the CE side. ICMP unreachable messages are sent to the CE whenever IP packets arrive on the CE-PE interface and have a packet size greater than the tunnel MTU. A Layer 2 header calculation is performed before the ICMP unreachable message is sent to the CE.

#### <span id="page-12-0"></span>**L2TPv3 Control Message Hashing**

The L2TPv3 Control Message Hashing feature introduces a new and more secure authentication system that replacesthe CHAP-like authentication system inherited from L2TPv2, which usesthe Challenge and Challenge Response AV pairs in the SCCRQ, SCCRP, and SCCCN messages. The L2TPv3 Control Message Hashing feature incorporates an optional authentication or integrity check for all control messages.

The per-message authentication introduced by the L2TPv3 Control Message Hashing feature is designed to:

- Perform a mutual authentication between L2TP nodes.
- Check integrity of all control messages.
- Guard against control message spoofing and replay attacks that would otherwise be trivial to mount against the network.

The new authentication method uses the following:

- A computed, one-way hash over the header and body of the L2TP control message
- A preconfigured, shared secret that must be defined on the communicating L2TP nodes
- A local and remote random value exchanged using the Nonce AV pairs

Received control messages that lack any of the required security elements are dropped.

L2TPv3 control message integrity checking is a unidirectional mechanism that does not require the configuration of a shared secret. If integrity checking is enabled on the local PE device, control messages are sent with the message digest calculated without the shared secret or Nonce AV pairs and are verified by the remote PE device. If verification fails, the remote PE device drops the control message.

Enabling the L2TPv3 Control Message Hashing feature will impact performance during control channel and session establishment because additional digest calculation of the full message content is required for each sent and received control message. This is an expected trade-off for the additional security provided by this feature. In addition, network congestion may occur if the receive window size is too small. If the L2TPv3 Control Message Hashing feature is enabled, message digest validation must be enabled. Message digest validation deactivates the data path received sequence number update and restricts the minimum local receive window size to 35.

You may choose to configure control channel authentication or control message integrity checking. Control channel authentication requires participation by both peers and a shared secret must be configured on both devices. Control message integrity check is unidirectional and requires configuration on only one of the peers.

### **L2TPv3 Control Message Rate Limiting**

The L2TPv3 Control Message Rate Limiting feature was introduced to counter the possibility of a denial-of-service (DoS) attack on a device running L2TPv3. The L2TPv3 Control Message Rate Limiting feature limits the rate at which SCCRQ control packets arriving at the PE that terminates the L2TPv3 tunnel can be processed. SCCRQ control packets initiate the process of bringing up the L2TPv3 tunnel and require a large amount of control plane resources of the PE device.

No configuration is required for the L2TPv3 Control Message Rate Limiting feature. This feature automatically runs in the background in supported releases.

#### **L2TPv3 Digest Secret Graceful Switchover**

Authentication of L2TPv3 control channel messages occurs using a password that is configured on all participating peer PE devices. Before the introduction of this feature, changing this password required removing of the old password from the configuration before adding the new password, causing an interruption in L2TPv3 services. The authentication password must be updated on all peer PE devices, which are often at different physical locations. It is difficult for all peer PE devices to be updated with the new password simultaneously to minimize interruptions in L2TPv3 services.

The L2TPv3 Digest Secret Graceful Switchover feature allows the password used to authenticate L2TPv3 control channel messages to be changed without tearing down the established L2TPv3 tunnels. This feature works only for authentication passwords configured with the L2TPv3 Control Message Hashing feature. Authentication passwords configured with the older, CHAP-like authentication system cannot be updated without tearing down L2TPv3 tunnels.

The L2TPv3 Digest Secret Graceful Switchover feature allows two control channel passwords to be configured simultaneously, so a new control channel password can be enabled without first removing the old password. Established tunnels are rapidly updated with the new password, but continue to use the old password until it is removed from the configuration. This allows authentication to continue normally with peer PE devices that have not yet been updated to use the new password. After all peer PE devices are configured with the new password, the old password can be removed from the configuration.

During the period when both a new and an old password are configured, authentication will occur only with the new password if the attempt to authenticate using the old password fails.

### **L2TPv3 Pseudowire**

The pseudowire class configuration procedure creates a configuration template for the pseudowire. Use this template or class to configure session-level parameters for L2TPv3 sessions that are used to transport attachment circuit traffic over the pseudowire.

The pseudowire configuration specifies the characteristics of the L2TPv3 signaling mechanism, including the data encapsulation type, the control protocol, sequencing, Layer 3 fragmentation, payload-specific options, and IP properties. The setting that determines whether signaling is used to set up the pseudowire is also included.

If you specify the **encapsulation l2tpv3** command, you cannot remove it by using the **no encapsulation l2tpv3** command. You also cannot change the command setting by using the **encapsulation mpls** command. These methods result in the following error message:

Encapsulation changes are not allowed on an existing pw-class.

To remove the command, you must delete the pseudowire by using the **no pseudowire-class** command. To change the type of encapsulation, remove the pseudowire by using the **no pseudowire-class** command, reestablish the pseudowire, and specify the new encapsulation type.

### **Manual Clearing of L2TPv3 Tunnels**

This feature lets you clear L2TPv3 tunnels manually. Before the introduction of this feature, there was no provision to clear a specific L2TPv3 tunnel manually. This functionality provides users more control over an L2TPv3 network.

### **L2TPv3 Tunnel Management**

New and enhanced commands have been introduced to facilitate the management and diagnosis of problems with xconnect configurations. No specific configuration tasks are associated with these commands.

- **debug vpdn**--The output of this command includes authentication failure messages.
- **show l2tun session**--The **hostname** keyword allows the peer hostname to be displayed in the output.
- **show l2tun tunnel**--The **authentication** keyword allows the display of global information about L2TP control channel authentication AV pairs.
- **show xconnect**--The output of this command displays information about xconnect attachment circuits and pseudowires. This command also provides a sortable, single point of reference for information about all xconnect configurations.
- **xconnect logging pseudowire status**--This command enables syslog reporting of pseudowire status events.

For information about these Cisco IOS commands, go to the Command Lookup Tool at <http://tools.cisco.com/Support/CLILookup> or to the Cisco IOS Master [Commands](http://www.cisco.com/en/US/docs/ios/mcl/allreleasemcl/all_book.html) List, All Releases.

### **L2TPv3 Protocol Demultiplexing**

The L2TPv3 Protocol Demultiplexing feature introduces the ability to provide native IPv6 support by utilizing a specialized IPv6 network to offload IPv6 traffic from the IPv4 network. The IPv6 traffic is tunneled to the IPv6 network transparently by using L2TPv3 pseudowires without affecting the configuration of the CE devices. IPv4 traffic is routed as usual within the IPv4 network, maintaining the existing performance and reliability of the IPv4 network.

The IPv4 PE devices must be configured to demultiplex the incoming IPv6 traffic from IPv4 traffic. The PE devices facing the IPv6 network do not require the IPv6 configuration. The configuration of the IPv6 network is beyond the scope of this document. For more information on configuring an IPv6 network, see the [IPv6](http://www.cisco.com/en/US/partner/docs/ios-xml/ios/ipv6/configuration/xe-3s/ipv6-xe-3s-book.html) [Configuration](http://www.cisco.com/en/US/partner/docs/ios-xml/ios/ipv6/configuration/xe-3s/ipv6-xe-3s-book.html) Guide .

### **L2TPv3 Custom Ethertype for Dot1q and QinQ Encapsulations**

The L2TPv3 Custom Ethertype for Dot1q and QinQ Encapsulations feature lets you configure an Ethertype other than 0x8100 on Gigabit Ethernet interfaces with the QinQ or Dot1Q encapsulation. You can set the custom Ethertype to 0x9100, 0x9200, or 0x88A8. This allowsinteroperability in a multivendor Gigabit Ethernet environment.

### **HDLC over L2TPv3**

HDLC for Layer 2 Data Encapsulation provides encapsulation of port-to-port Layer 2 traffic. All HDLC traffic including IPv4, IPv6, and non-IP packet, such as IS-IS, is tunneled over L2TPv3. HDLC does not support interworking mode.

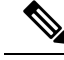

**Note** L2TPv3 supports the IPv4 tunnel only for HDLC. The IPv4 tunnel supports IPv4 and IPv6 packets.

## **L2TPv3 Benefits**

#### **Simplifies Deployment of VPNs**

L2TPv3 is an industry-standard Layer 2 tunneling protocol that ensures interoperability among vendors, thus increasing customer flexibility and service availability.

#### **Omits the Need for MPLS**

Service providers need not deploy Multiprotocol Label Switching (MPLS) in the core IP backbone to set up VPNs using L2TPv3 over the IP backbone, resulting in operational savings and increased revenue.

#### **Supports Layer 2 Tunneling over IP for Any Payload**

L2TPv3 provides enhancements to L2TP to support Layer 2 tunneling of any payload over an IP core network. L2TPv3 defines the base L2TP protocol as being separate from the Layer 2 payload that is tunneled.

#### **Other Benefits**

- Provides cookies for authentication
- Provides session state updates and multiple sessions
- Supports interworking (Ethernet-VLAN, Ethernet-QinQ, and VLAN-QinQ)

## **Supported L2TPv3 Payloads**

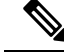

**Note**

Each L2TPv3 tunneled packet includes the entire Layer 2 frame of the payloads described in this section. If sequencing is required (see the [Sequencing](#page-10-0) section), a Layer 2-specific sublayer (see the [Pseudowire](#page-5-0) Control [Encapsulation](#page-5-0) section) is included in the L2TPv3 header to provide the Sequence Number field.

### **Ethernet**

An Ethernet frame arriving at a PE device is simply encapsulated in its entirety with an L2TP data header. At the other end, a received L2TP data packet is stripped of its L2TP data header. The payload, an Ethernet frame, is then forwarded to the appropriate attachment circuit.

Because the L2TPv3 tunneling protocol serves essentially as a bridge, it need not examine any part of an Ethernet frame. Any Ethernet frame received on an interface is tunneled, and any L2TP-tunneled Ethernet frame is forwarded out of the interface.

Because of the way in which L2TPv3 handles Ethernet frames, an Ethernet interface must be configured to promiscuous mode to capture all traffic received on the Ethernet segment attached to the device. All frames are tunneled through the L2TP pseudowire. **Note**

### **VLAN**

L2TPv3 supports VLAN memberships in the following ways:

- Port-based, in which undated Ethernet frames are received
- VLAN-based, in which tagged Ethernet frames are received

In L2TPv3, Ethernet xconnect supports port-based VLAN membership and the reception of tagged Ethernet frames. A tagged Ethernet frame contains a tag header (defined in 802.1Q), which is 4 bytes long and consists of a 2-byte tag protocol identifier (TPID) field and a 2-byte tag control information (TCI) field. The TPID indicates that a TCI follows. The TCI is further broken down into the following three fields:

- User priority field
- Canonical format indicator (CFI)
- A 12-bit VLAN ID (VID)

For L2TPv3, an Ethernet subinterface configured to support VLAN switching may be bound to an xconnect service so that all Ethernet traffic, tagged with a VID specified on the subinterface, is tunneled to another PE. The VLAN Ethernet frames are forwarded in their entirety. The receiving PE may rewrite the VID of the tunneled traffic to another value before forwarding the traffic onto an attachment circuit.

To successfully rewrite VLANs, it may be necessary to disable the Spanning Tree Protocol (STP). This can be done on a per-VLAN basis by using the **no spanning-tree vlan** command.

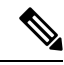

**Note**

Because of the way in which L2TPv3 handles VLAN packets, the Ethernet interface must be configured in promiscuous mode to capture all traffic received on the Ethernet segment attached to the device. All frames are tunneled through the L2TP pseudowire.

### <span id="page-16-0"></span>**IPv6 Protocol Demultiplexing**

Upgrading a service provider network to support IPv6 is a long and expensive process. As an interim solution, the Protocol Demultiplexing for L2TPv3 feature introduces the ability to provide native IPv6 support by setting up a specialized IPv6 network and offloading IPv6 traffic from the IPv4 network. IPv6 traffic istunneled transparently to the IPv6 network using L2TPv3 pseudowires without affecting the configuration of the CE devices. IPv4 traffic is routed as usual within the IPv4 network, maintaining the existing performance and reliability of the IPv4 network.

The figure below shows a network deployment that offloads IPv6 traffic from the IPv4 network to a specialized IPv6 network. The PE devices demultiplex the IPv6 traffic from the IPv4 traffic. IPv6 traffic is routed to the IPv6 network over an L2TPv3 pseudowire, while IPv4 traffic is routed normally. The IPv4 PE devices must be configured to demultiplex the incoming IPv6 traffic from the IPv4 traffic. The PE devices facing the IPv6 network do not require the IPv6 configuration.

IPv6 network IPv6 PEs L2TPv3 pseudowire L2TPv3 pseudowire IPv4 network IPv4/v6 CE IP<sub>v</sub>4 PE v<sub>4</sub> PE IPv4/v6 CE 121103 IPv6 traffic IPv4 traffic

**Figure 4: Protocol Demultiplexing of IPv6 Traffic from IPv4 Traffic**

If no IP address is configured, the protocol demultiplexing configuration is rejected. If an IP address is configured, the **xconnect** command configuration is rejected unless protocol demultiplexing is enabled in xconnect configuration mode before exiting that mode. If an IP address is configured with an **xconnect** command configuration and protocol demultiplexing is enabled, the IP address cannot be removed. To change or remove the configured IP address, the **xconnect** command configuration must first be disabled.

The table below shows the valid combinations of configurations.

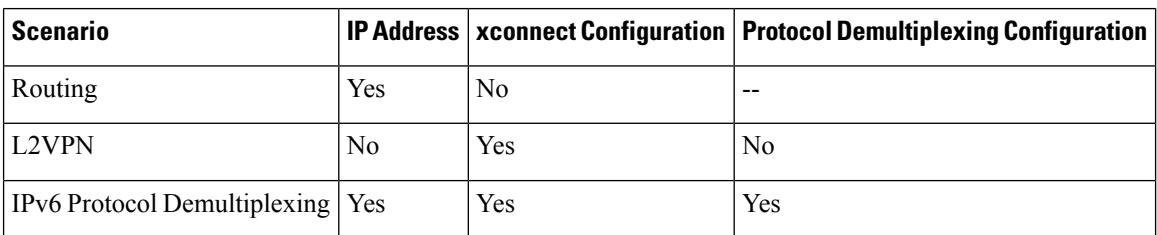

**Table 3: Valid Configuration Scenarios**

## **Performance Impact of L2TPv3 on Cisco ASR 1000 Series Routers**

L2TPv3 supports the following maximum number of attachment circuits and tunnels:

- First-generation Cisco ASR 1000 Series Route Processor (RP1) with Embedded Services Processor 10 (ESP10)
	- Attachment circuits for Ethernet: 8000 per system in a typical user environment. This includes 4000 per port and 8000 per SPA.
	- L2TPv3 tunnels: 1000 (in a typical user environment) and 2000 (maximum).
- Second-generation Cisco ASR 1000 Series Route Processor (RP2) with Embedded Services Processor 20 (ESP20)
- Attachment circuits for Ethernet: 16,000 per system in a typical user environment. This includes 4000 per port and 8000 per SPA.
- L2TPv3 tunnels: 2000 (in a typical user environment) and 4000 (maximum).

L2TPv3 adds tunnel encapsulation to TCP packets, which can cause fragmentation of big packets (packet size larger than the session MTU). Consider a scenario where a big TCP packet is followed by a small TCP packet (packet size smaller than the session MTU). After L2TPv3 encapsulation, the encapsulated big TCP packet will be fragmented, but the encapsulated small TCP packet will not be fragmented. On the Cisco ASR 1000 Series Routers, the fragmentation and reassembly of the big TCP packet requires an additional processor cycle. Because Cisco ASR 1000 Series Routers follow multithread processing, the small packet will need shorter processing time and may be forwarded ahead of the fragmented big packet. This process may result in packet sequence changes on the receiver's end.

As a workaround, you can enable the **ip pmtu** command to prevent the fragmentation of tunneled packets (see the "MTU [Handling](#page-11-0)" section).

## **Layer 2 Protocol Tunneling and Forwarding**

This feature introduces a new functionality for Layer 2 protocol tunneling on ISR platforms. Layer 2 protocol tunneling will tunnel more layer 2 protocols (mvrp/mmrp/elmi/link-oam/esmc/dtp) and forwards all 12 protocols (R4 R5 R6 R8 R9 RA RB RC RD RF stp vtp cdp pagp udld lacp dtp lldp ptppd mvrp mmrp elmi link-oam esmc).

# <span id="page-18-1"></span><span id="page-18-0"></span>**How to Configure Layer 2 Tunneling Protocol Version 3**

## **Configuring L2TP Control Channel Parameters**

After you enter L2TP class configuration mode, you can configure L2TP control channel parameters in any order. If you have multiple authentication requirements, you can configure multiple sets of L2TP class control channel parameters with different L2TP class names. However, only one set of parameters can be applied to a connection between any pair of IP addresses.

### **Configuring L2TP Control Channel Timing Parameters**

The following L2TP control channel timing parameters can be configured in L2TP class configuration mode:

- Packet size of the receive window used for the control channel
- Retransmission parameters used for control messages
- Timeout parameters used for the control channel

This task configures a set of timing control channel parameters in an L2TP class. All of the timing control channel parameter configurations are optional and may be configured in any order. If these parameters are not configured, default values are applied.

#### **SUMMARY STEPS**

**1. enable**

- **2. configure terminal**
- **3. l2tp-class** [*l2tp-class-name*]
- **4. retransmit** {**initial retries** *initial-retries* | **retries** *retries* | **timeout** {**max** | **min**} *timeout*}
- **5. timeout setup** *seconds*
- **6. exit**

#### **DETAILED STEPS**

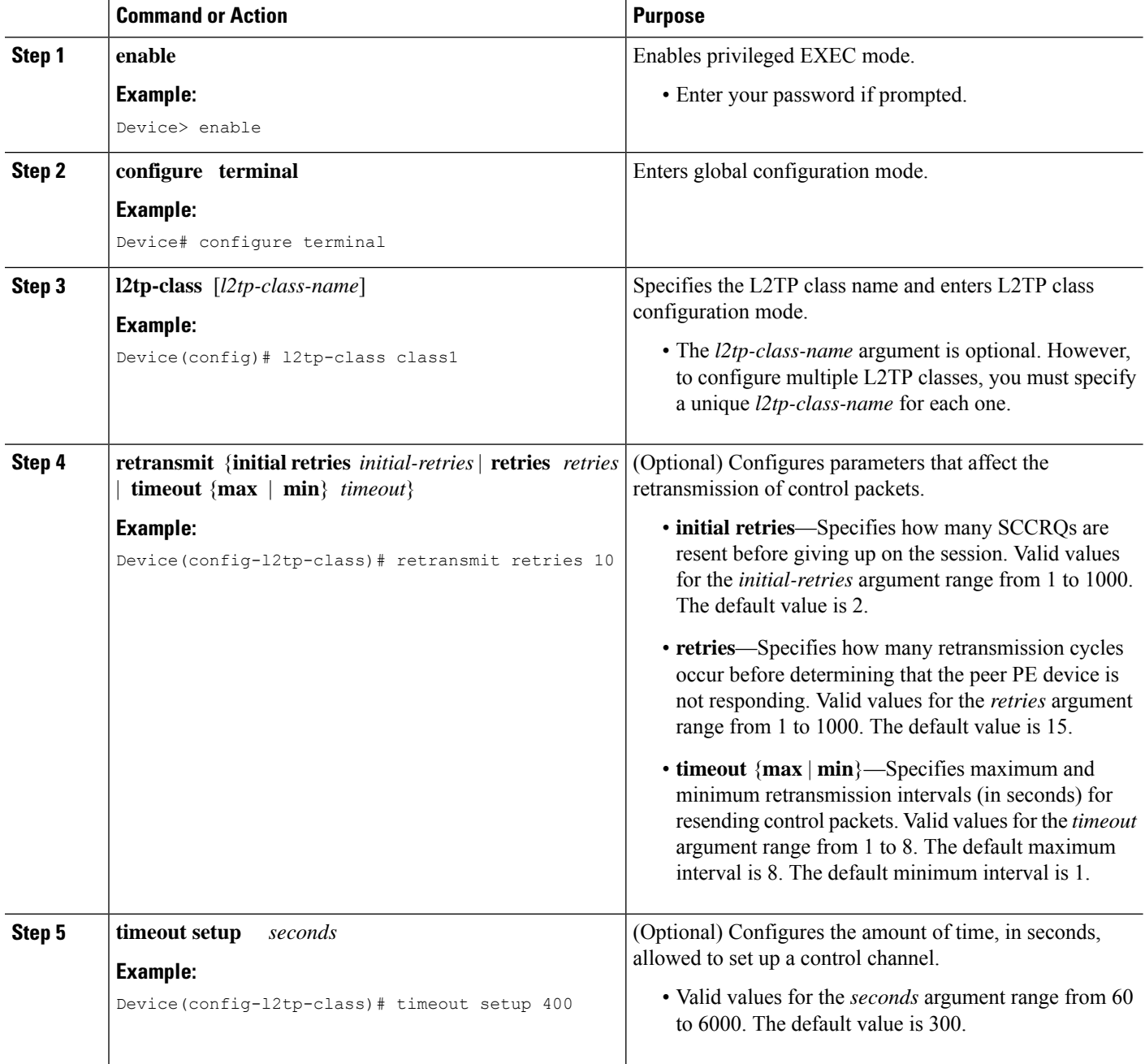

i.

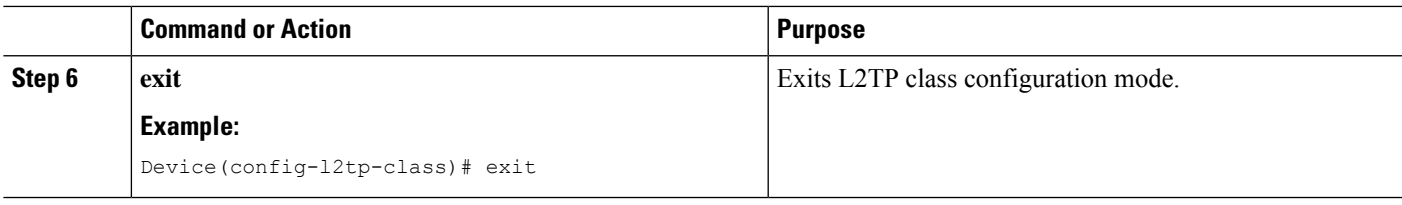

### **Configuring L2TPv3 Control Channel Authentication Parameters**

#### **Configuring Authentication for the L2TP Control Channel**

The L2TP control channel method of authentication is the older, CHAP-like authentication system inherited from L2TPv2.

The following L2TP control channel authentication parameters can be configured in L2TP class configuration mode:

- Authentication for the L2TP control channel
- Password used for L2TP control channel authentication
- Local hostname used for authenticating the control channel

This task configures a set of authentication control channel parameters in an L2TP class. All of the authentication control channel parameter configurations are optional and may be configured in any order. If these parameters are not configured, default values are applied.

#### **SUMMARY STEPS**

- **1. enable**
- **2. configure terminal**
- **3. l2tp-class** [*l2tp-class-name*]
- **4. authentication**
- **5. password** [**0** | **7**] *password*
- **6. hostname** *name*
- **7. exit**

#### **DETAILED STEPS**

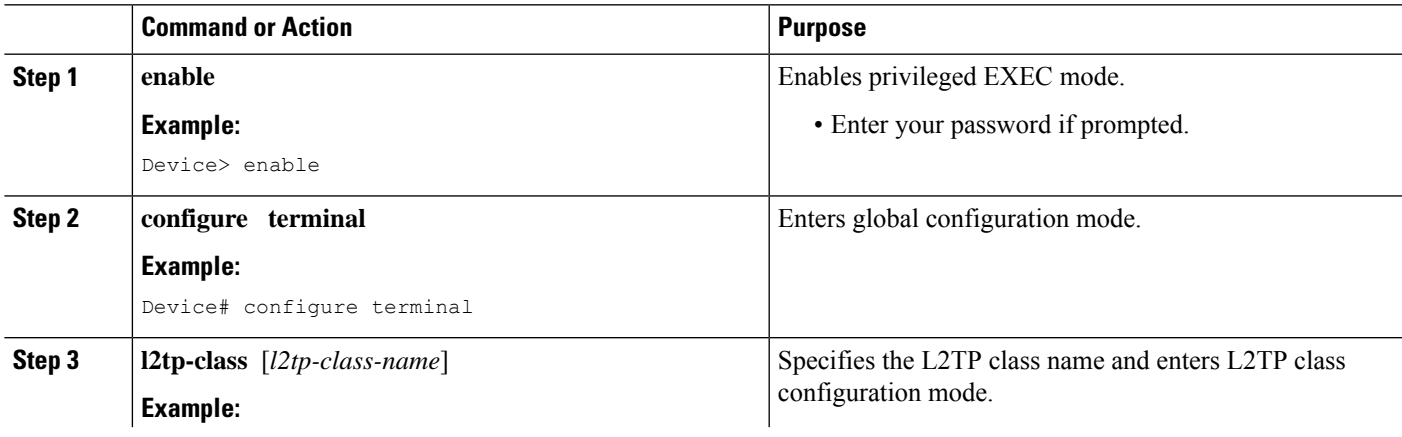

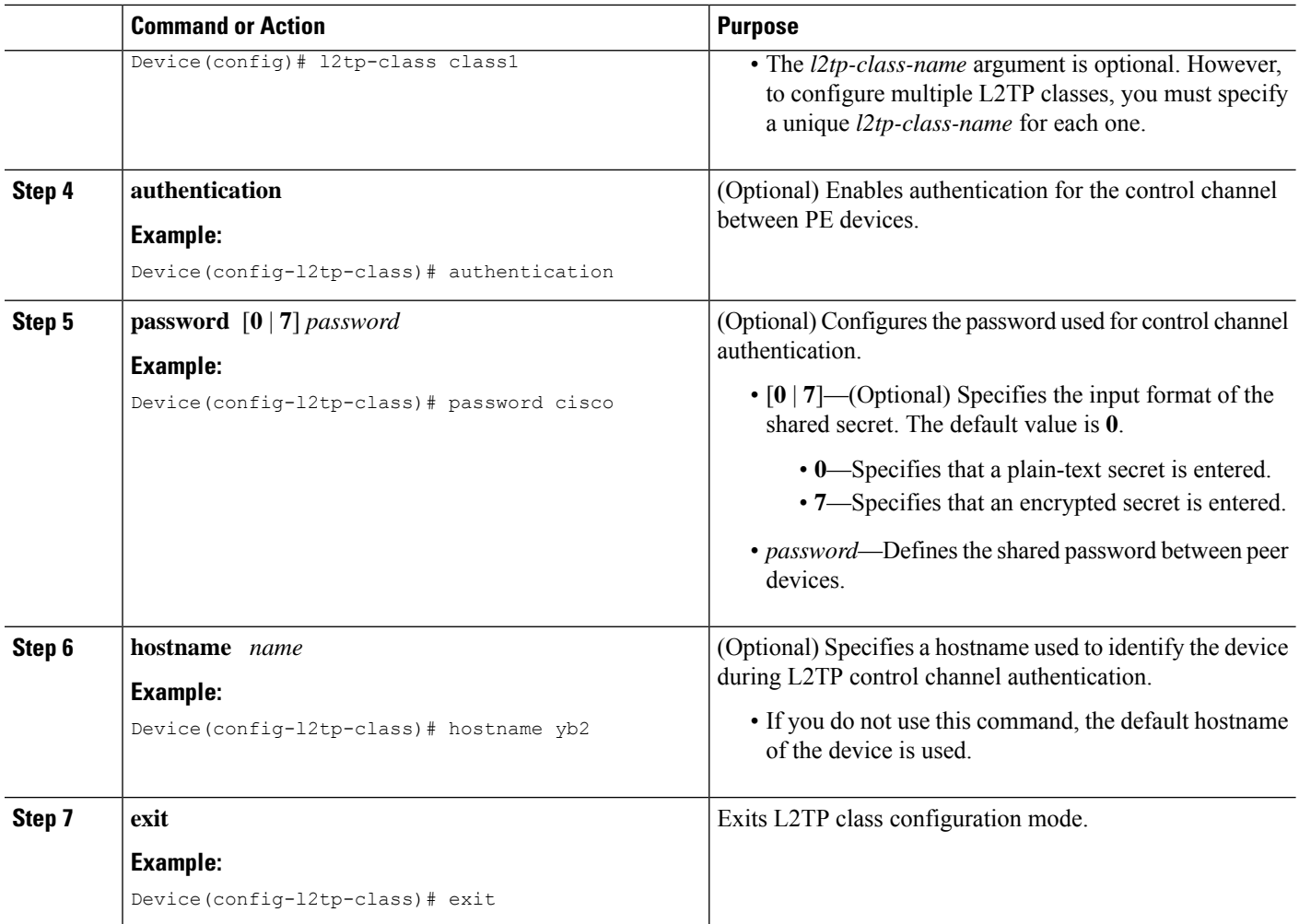

#### **Configuring L2TPv3 Control Message Hashing**

This task configures L2TPv3 Control Message Hashing feature for an L2TP class.

#### **SUMMARY STEPS**

- **1. enable**
- **2. configure terminal**
- **3. l2tp-class** [*l2tp-class-name*]
- **4. digest** [**secret** [**0** | **7**] *password*] [**hash** {**md5** | **sha**}]
- **5. digest** check
- **6. hidden**
- **7. exit**

#### **DETAILED STEPS**

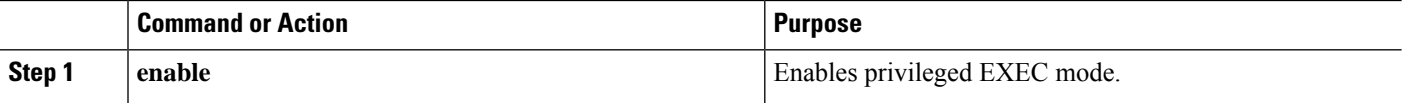

 $\mathbf{l}$ 

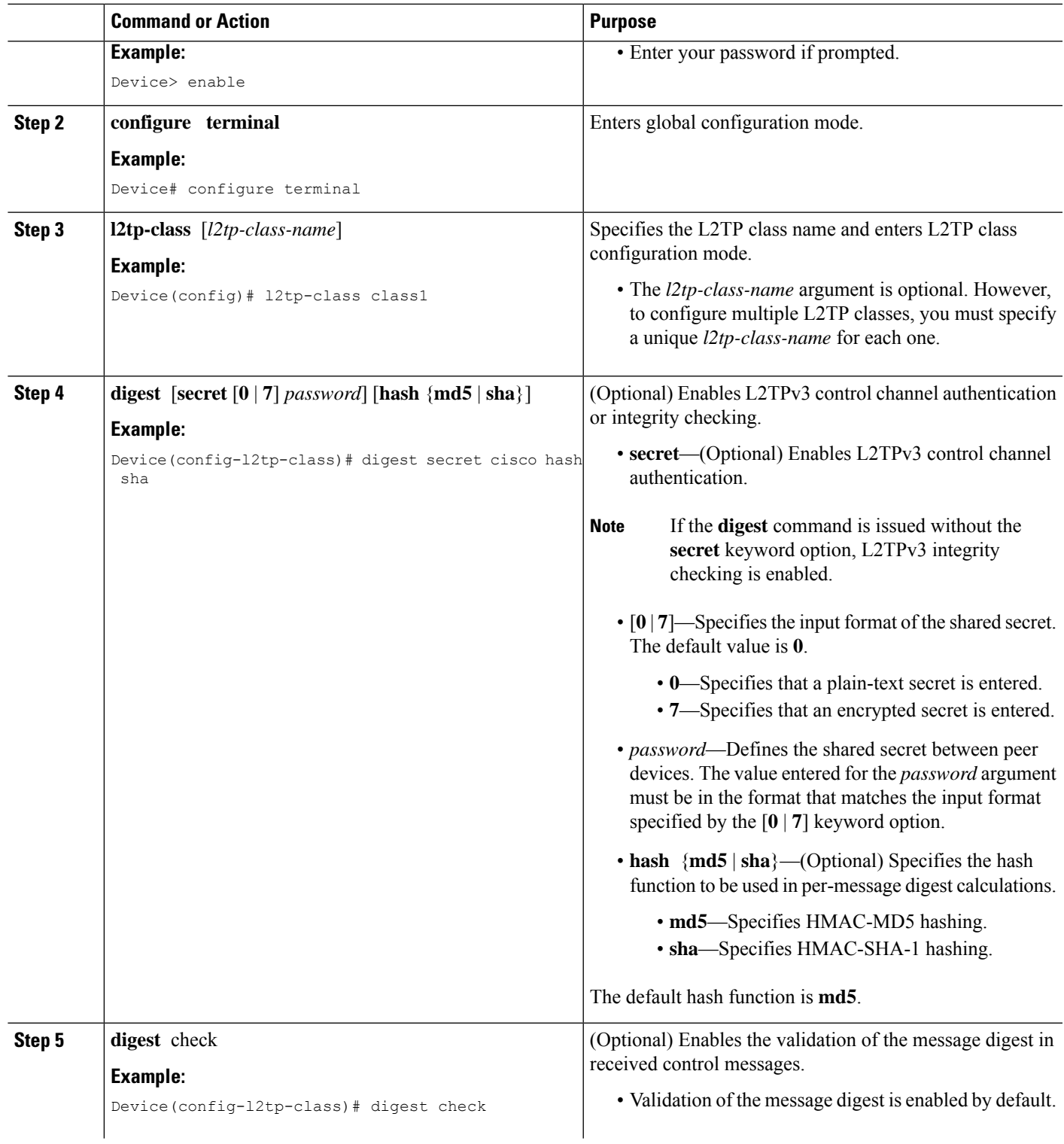

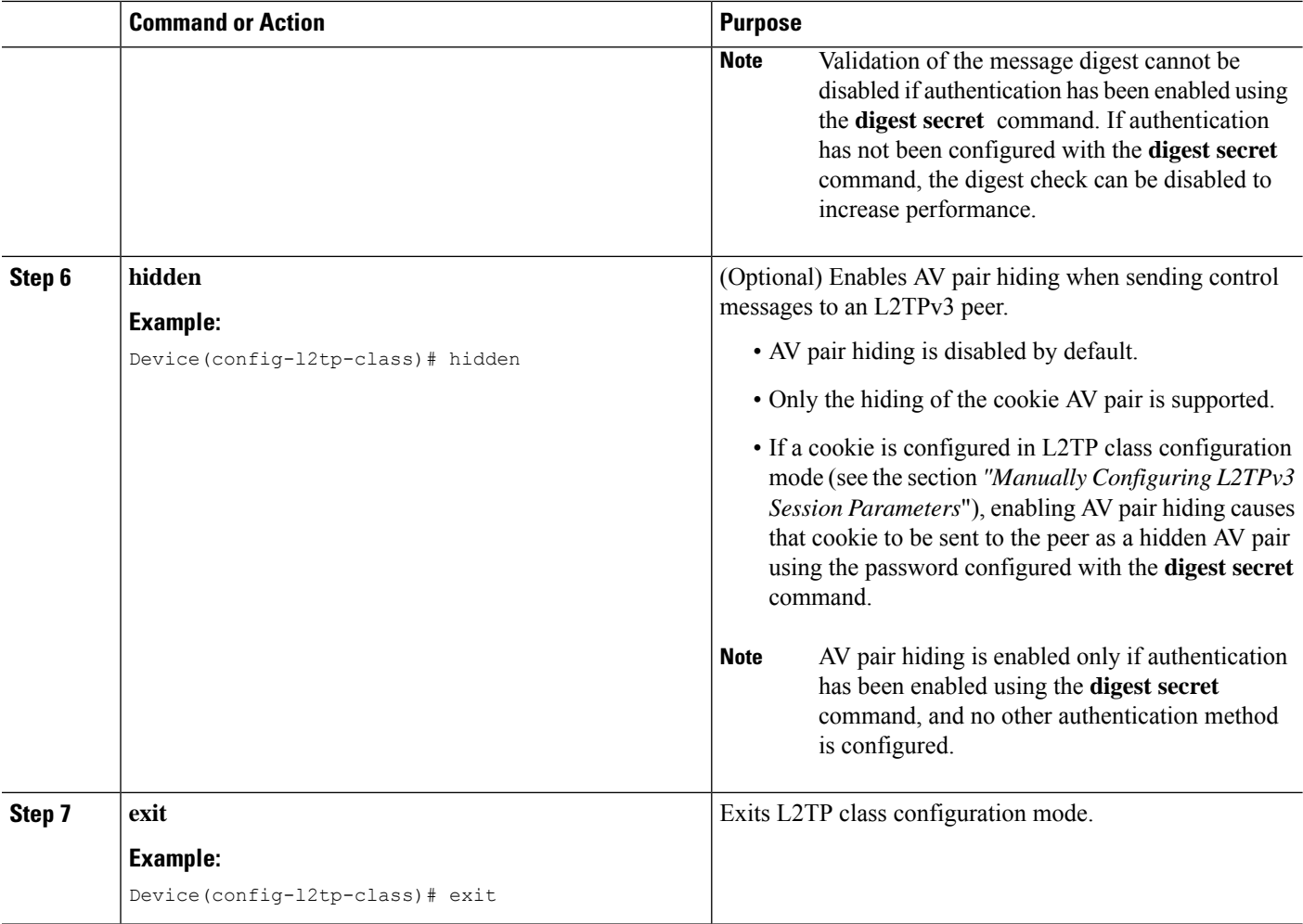

#### **Configuring L2TPv3 Digest Secret Graceful Switchover**

Perform this task to make the transition from an old L2TPv3 control channel authentication password to a new L2TPv3 control channel authentication password without disrupting established L2TPv3 tunnels.

#### **Before you begin**

Before performing this task, you must enable control channel authentication as documented in the [L2TPv3](#page-3-0) Control Message Hashing [Restrictions](#page-3-0) task.

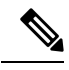

**Note**

This task is not compatible with authentication passwords configured with the older, CHAP-like control channel authentication system.

#### **SUMMARY STEPS**

- **1. enable**
- **2. configure terminal**
- **3. l2tp-class** *l2tp-class-name*
- **4. digest** [**secret** [**0** | **7**] *password*] [**hash** {**md5** | **sha**}]
- **5. end**
- **6. show l2tun tunnel all**
- **7. configure terminal**
- **8. l2tp-class** [*l2tp-class-name*]
- **9. no digest** [**secret** [**0** | **7**] *password* [**hash** {**md5** | **sha**}]
- **10. end**
- **11. show l2tun tunnel all**

#### **DETAILED STEPS**

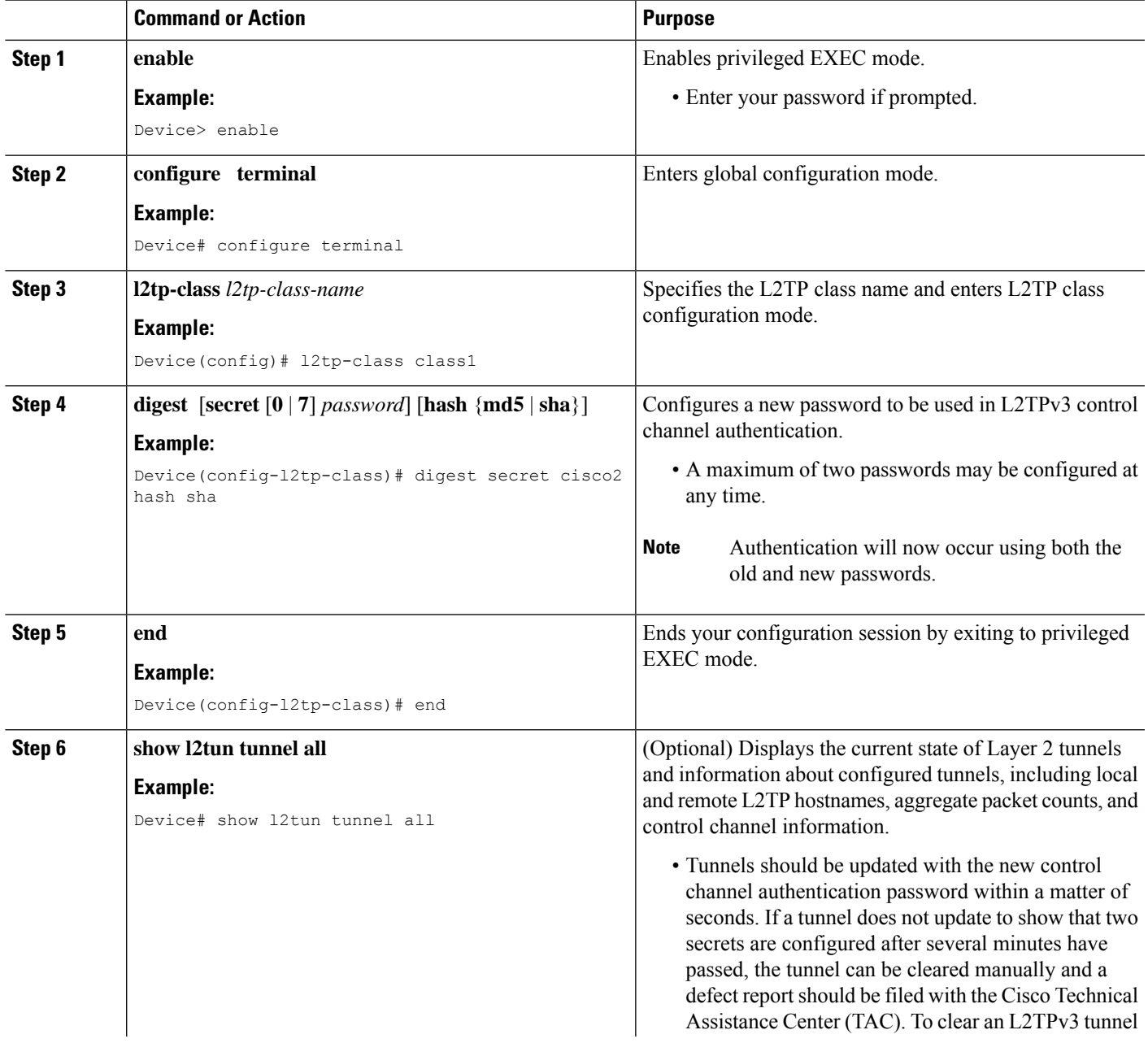

I

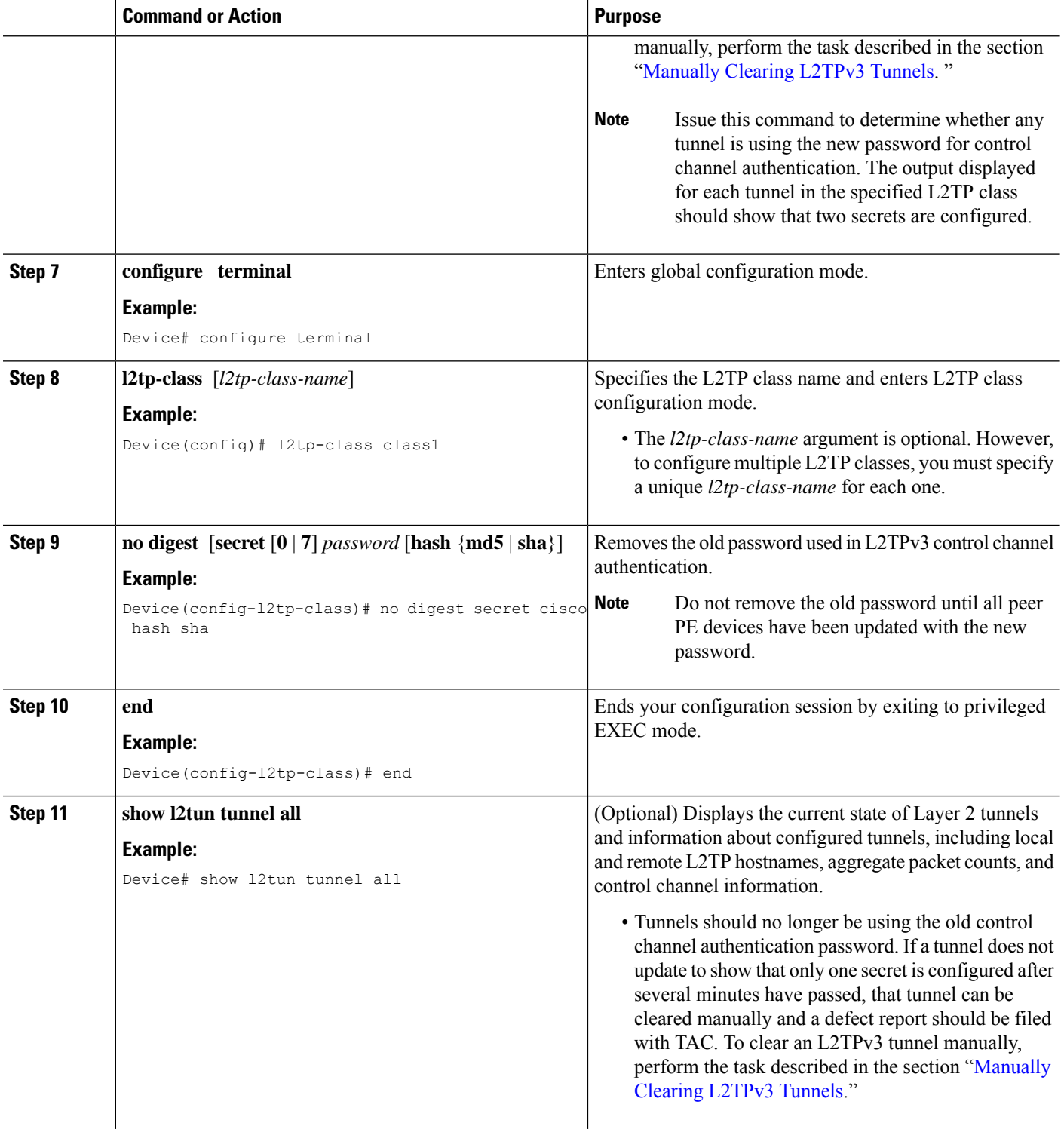

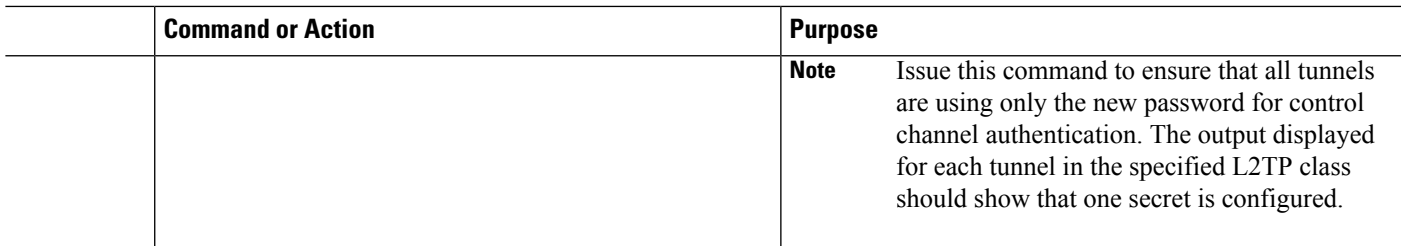

### **Configuring L2TP Control Channel Maintenance Parameters**

The L2TP hello packet keepalive interval control channel maintenance parameter can be configured in L2TP class configuration mode.

This task configures the interval used for hello messages in an L2TP class. This control channel parameter configuration is optional. If this parameter is not configured, the default value is applied.

#### **SUMMARY STEPS**

- **1. enable**
- **2. configure terminal**
- **3. l2tp-class** [*l2tp-class-name*]
- **4. hello** *interval*
- **5. exit**

#### **DETAILED STEPS**

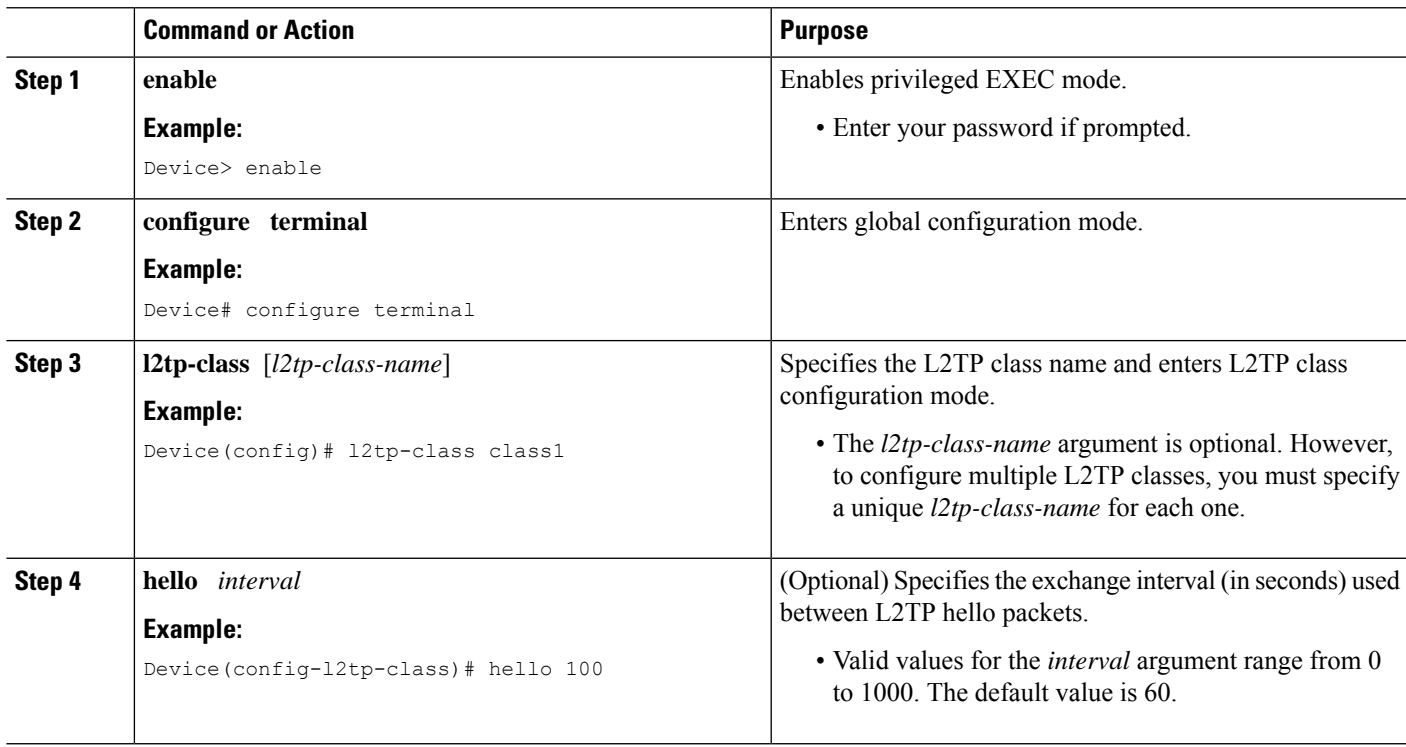

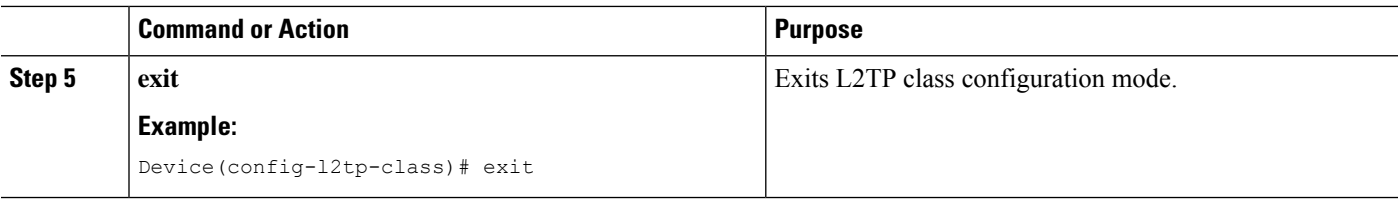

## <span id="page-27-0"></span>**Configuring the L2TPv3 Pseudowire**

Perform this task to configure the L2TPv3 pseudowire.

#### **SUMMARY STEPS**

- **1. enable**
- **2. configure terminal**
- **3. pseudowire-class** [*pw-class-name*]
- **4. encapsulation l2tpv3**
- **5. protocol** {**l2tpv3** | **none**} [*l2tp-class-name*]
- **6. ip local interface** *interface-name*
- **7. ip pmtu**
- **8. ip tos** {**value** *value* | **reflect**}
- **9. ip dfbit set**
- **10. ip ttl** *value*
- **11. ip protocol** {**l2tp** | *protocol-number*}
- **12. sequencing** {**transmit** | **receive** | **both**}
- **13. exit**

#### **DETAILED STEPS**

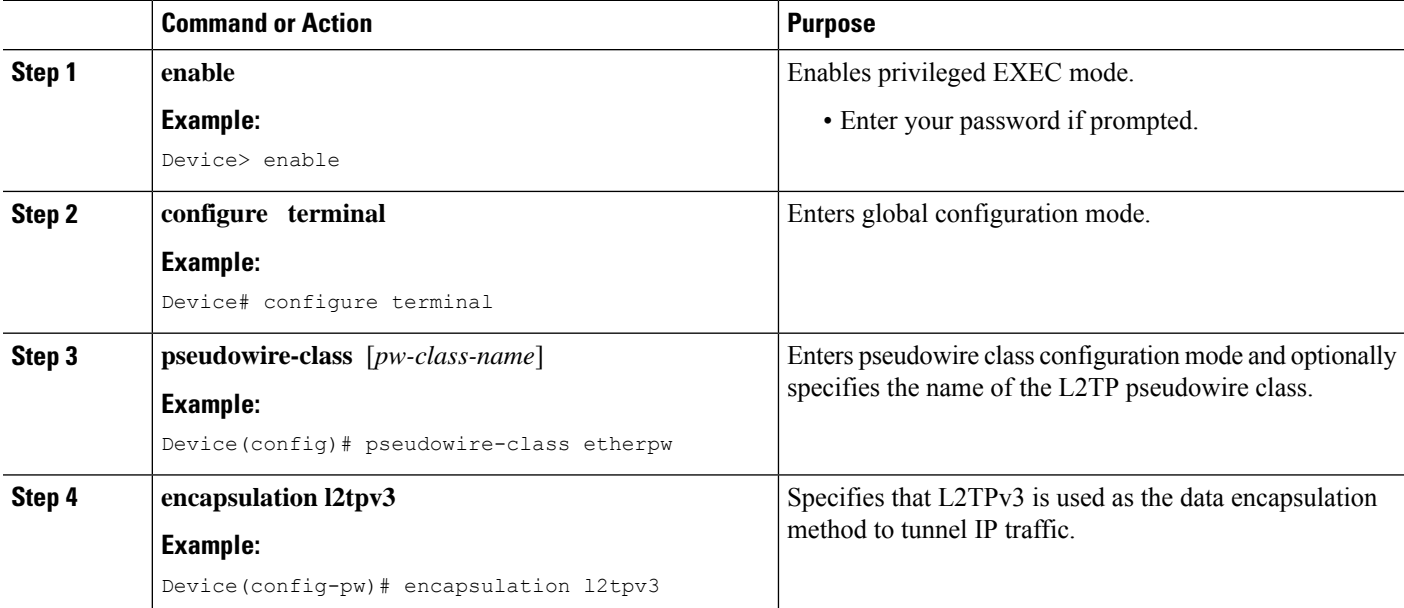

 $\mathbf{l}$ 

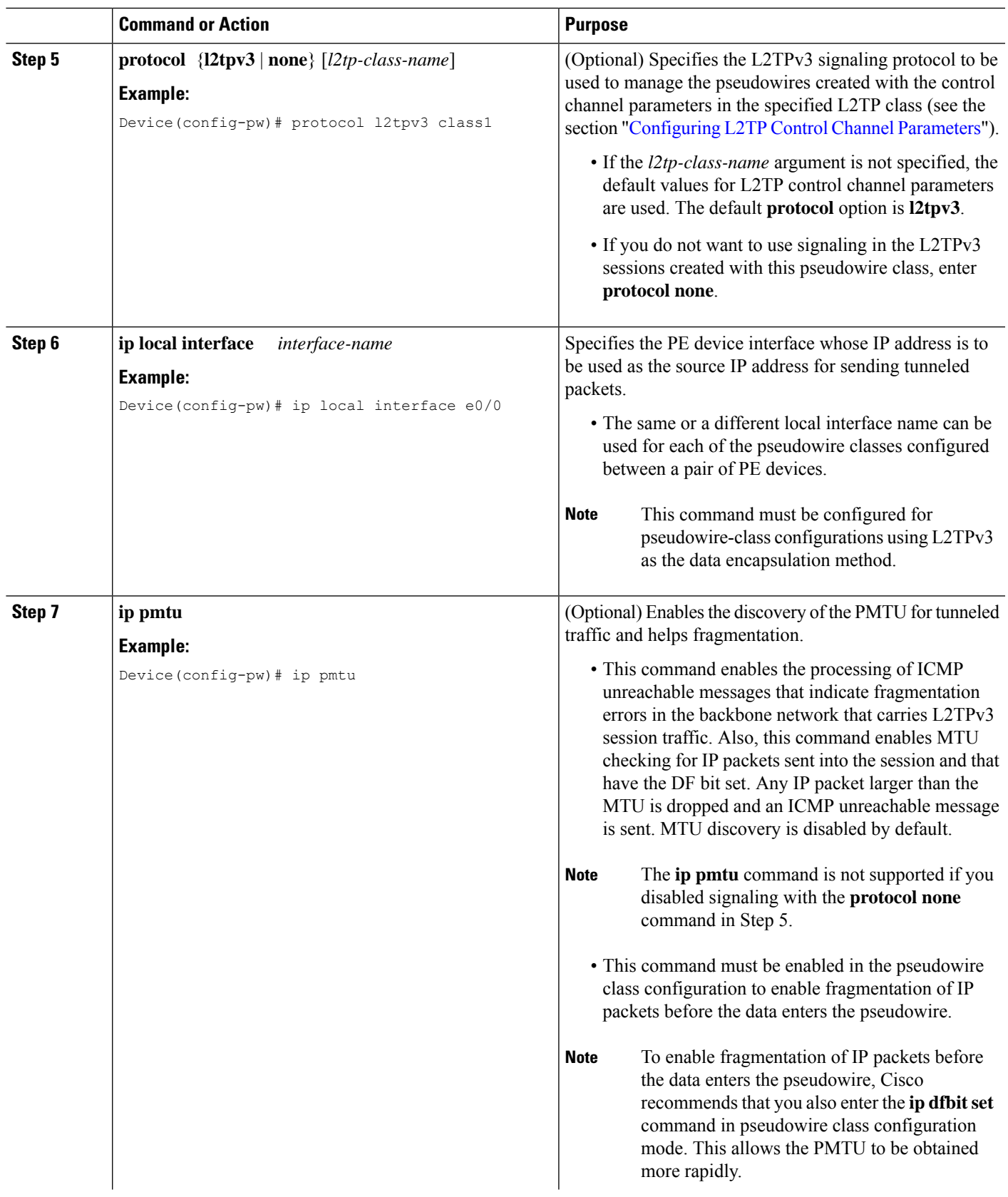

 $\mathbf I$ 

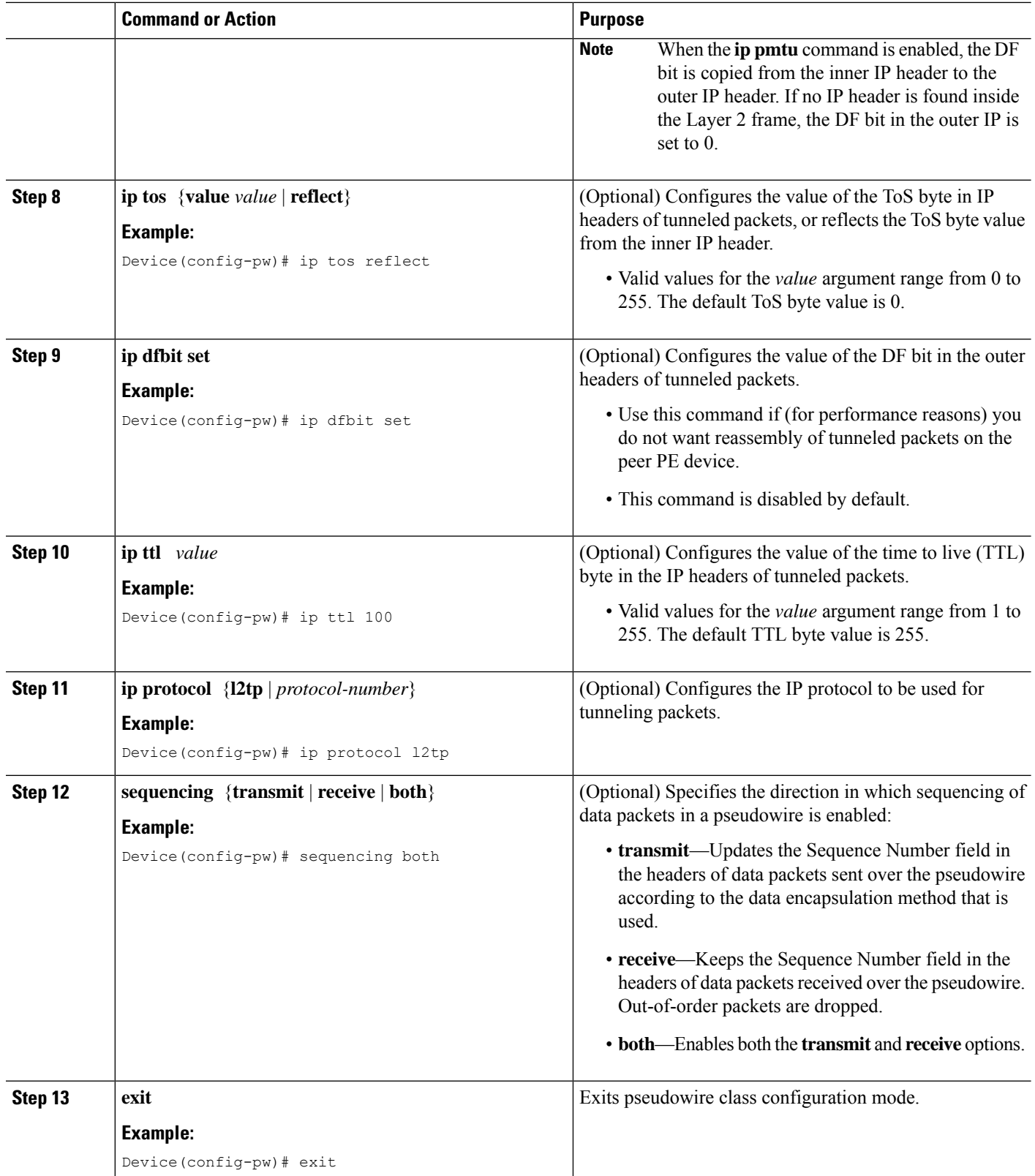

## <span id="page-30-0"></span>**Configuring the Xconnect Attachment Circuit**

The virtual circuit identifier that you configure creates the binding between a pseudowire configured on a PE device and an attachment circuit in a CE device. The virtual circuit identifier configured on the PE device at one end of the L2TPv3 control channel must also be configured on the peer PE device at the other end.

#### **SUMMARY STEPS**

- **1. enable**
- **2. configure terminal**
- **3. interface** *type slot* **/** *port*
- **4. xconnect** *peer-ip-address vcid pseudowire-parameters* [**sequencing** {**transmit** | **receive** | **both**}]
- **5. exit**

#### **DETAILED STEPS**

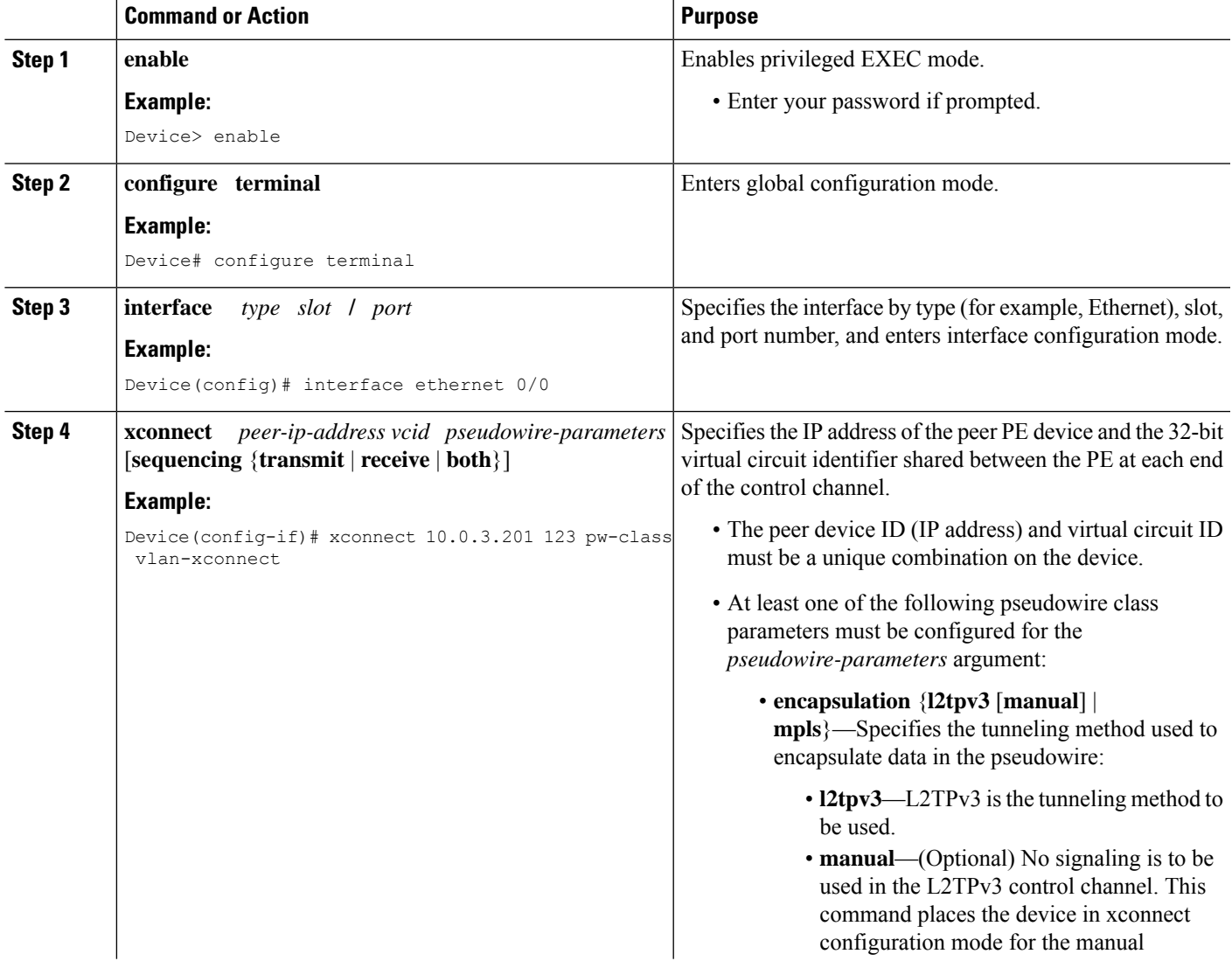

I

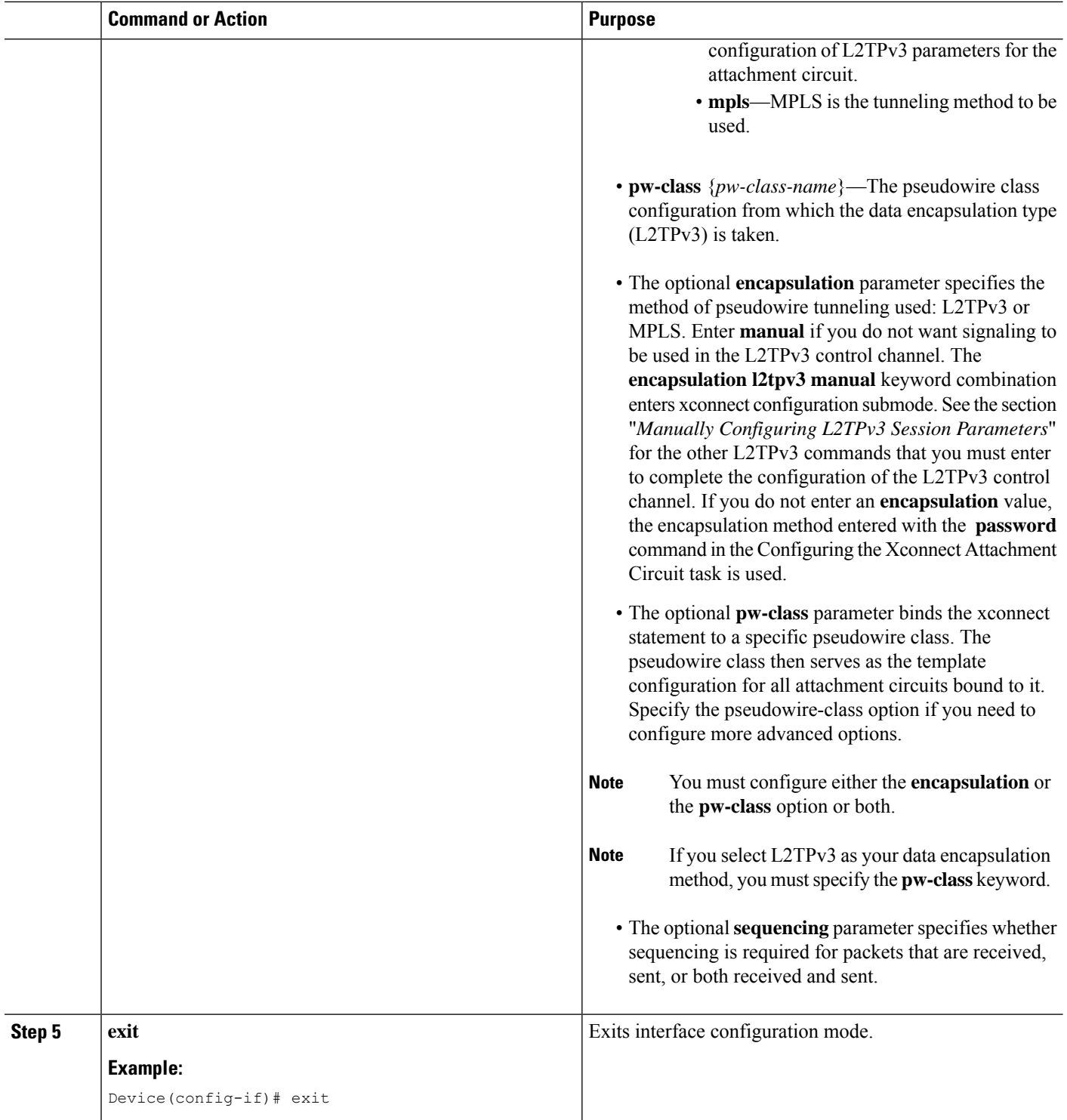

×

## **Configure L2TPv3 on a Switched Virtual Interface**

#### **SUMMARY STEPS**

- **1. enable**
- **2. configure terminal**
- **3. pseudowire-class** *pw-class-name*
- **4. encapsulation l2tpv3**
- **5. protocol** {**l2tpv3** | **none**} *l2tp-class-name*
- **6. xconnect** *ip address vc-id***encapsulation l2tpv3 pw-class** *pw-class-name*
- **7. ip local interface** *interface-name* **loopback**
- **8. ip address** *ip address*
- **9. exit**

#### **DETAILED STEPS**

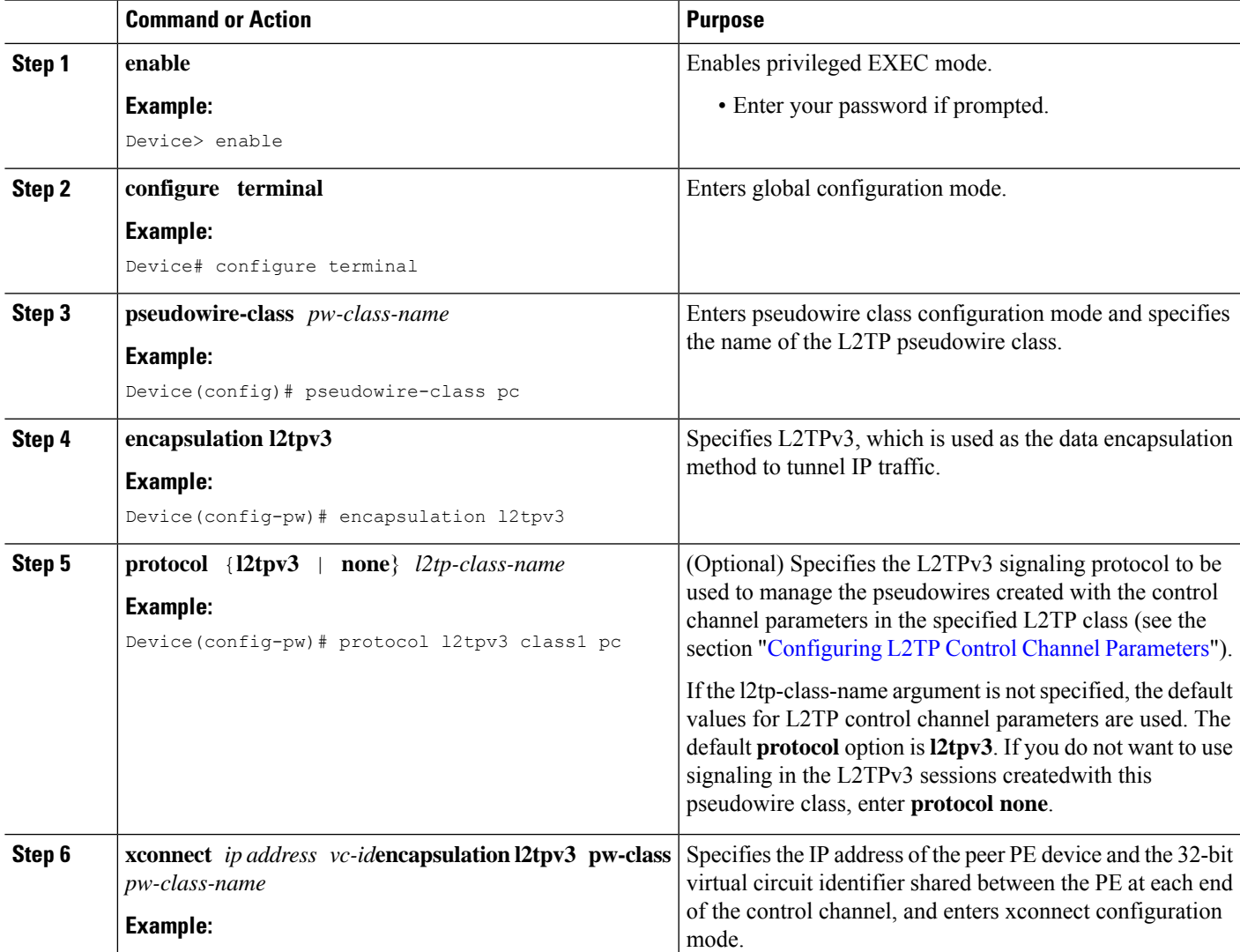

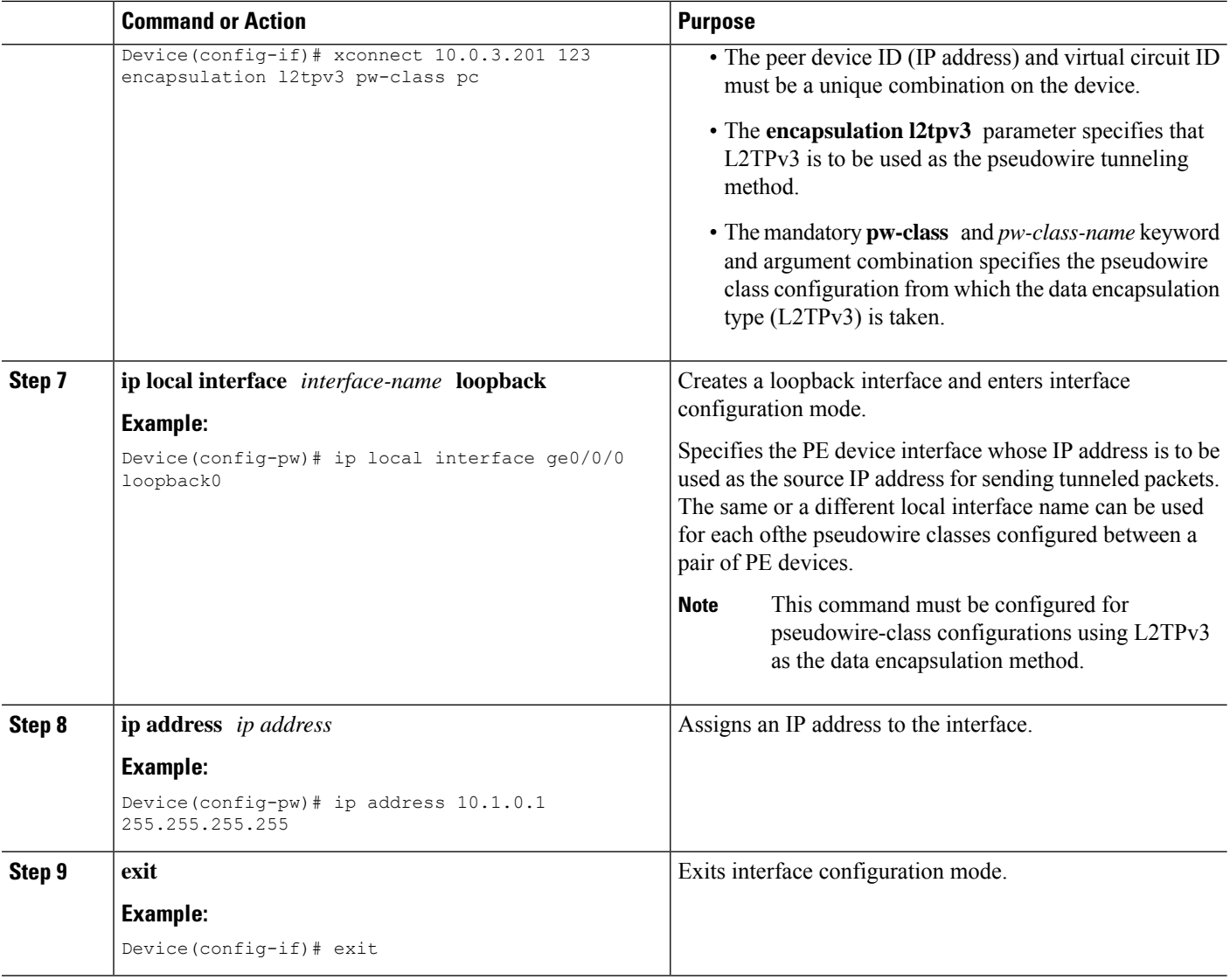

## **Manually Configuring L2TPv3 Session Parameters**

When you bind an attachment circuit to an L2TPv3 pseudowire for the xconnect service by using the **xconnect l2tpv3 manual** command (see the section "[Configuring](#page-30-0) the Xconnect Attachment Circuit") because you do not want signaling, you must configure L2TP-specific parameters to complete the L2TPv3 control channel configuration.

#### **SUMMARY STEPS**

- **1. enable**
- **2. configure terminal**
- **3. interface** *type slot* **/** *port*
- **4. xconnect** *peer-ip-address vc-id* **encapsulation l2tpv3 manual pw-class** *pw-class-name*
- **5. l2tp id** *local-session-id remote-session-id*
- **6. l2tp cookie local** *size low-value* [*high-value*]
- **7. l2tp cookie remote** *size low-value* [*high-value*]
- **8. l2tp hello** *l2tp-class-name*
- **9. exit**
- **10. exit**

### **DETAILED STEPS**

 $\overline{\phantom{a}}$ 

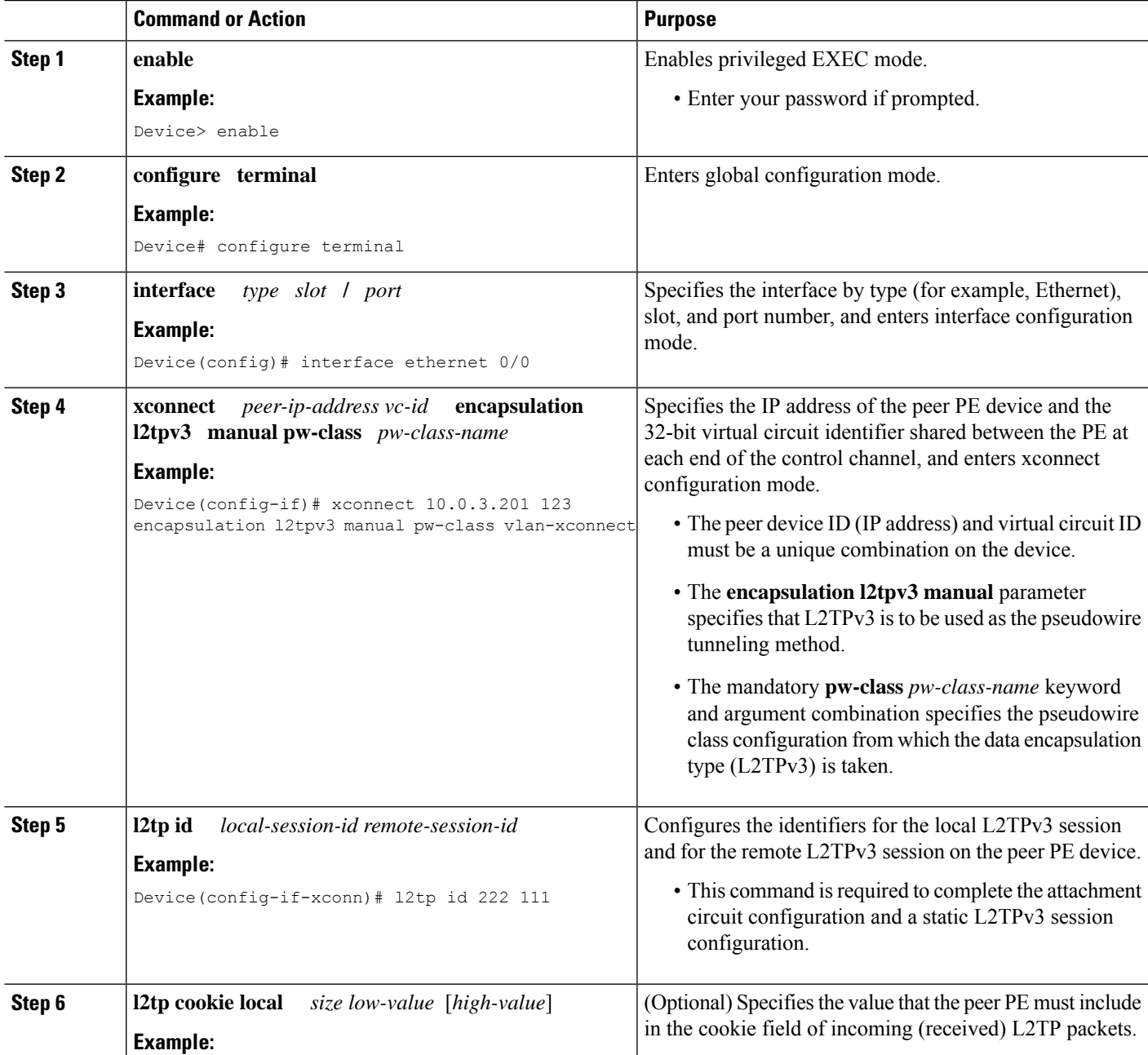

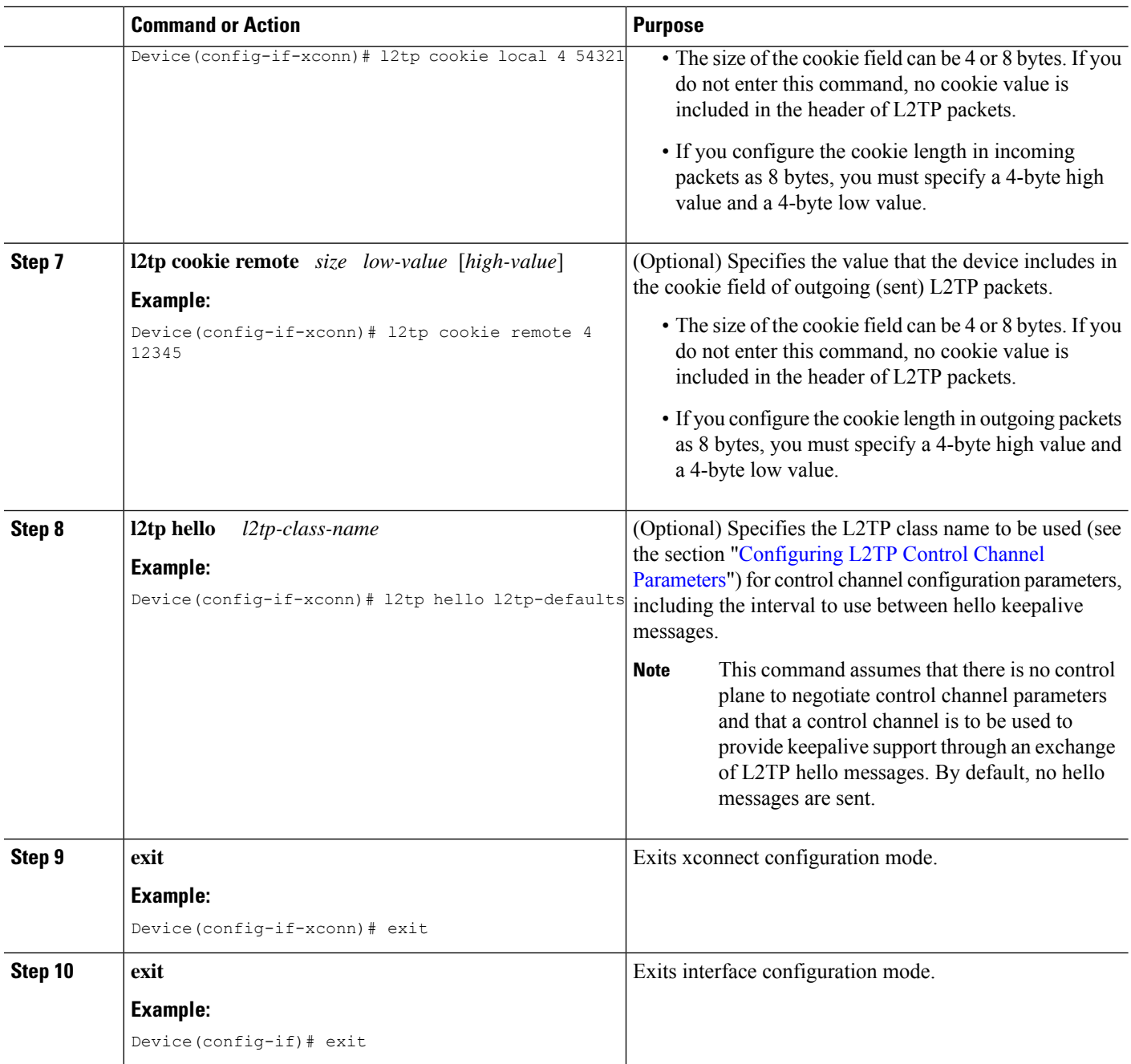

# **Configuring Protocol Demultiplexing for L2TPv3**

### **Configuring Protocol Demultiplexing for Ethernet Interfaces**

Perform this task to configure the Protocol Demultiplexing feature on an Ethernet interface.

**1. enable**

**2. configure terminal**

**3. interface** *type slot* **/** *port*

**4. ip address** *ip-address mask* [**secondary**]

**5. xconnect** *peer-ip-address vcid* **pw-class** *pw-class-name*

#### **SUMMARY STEPS**

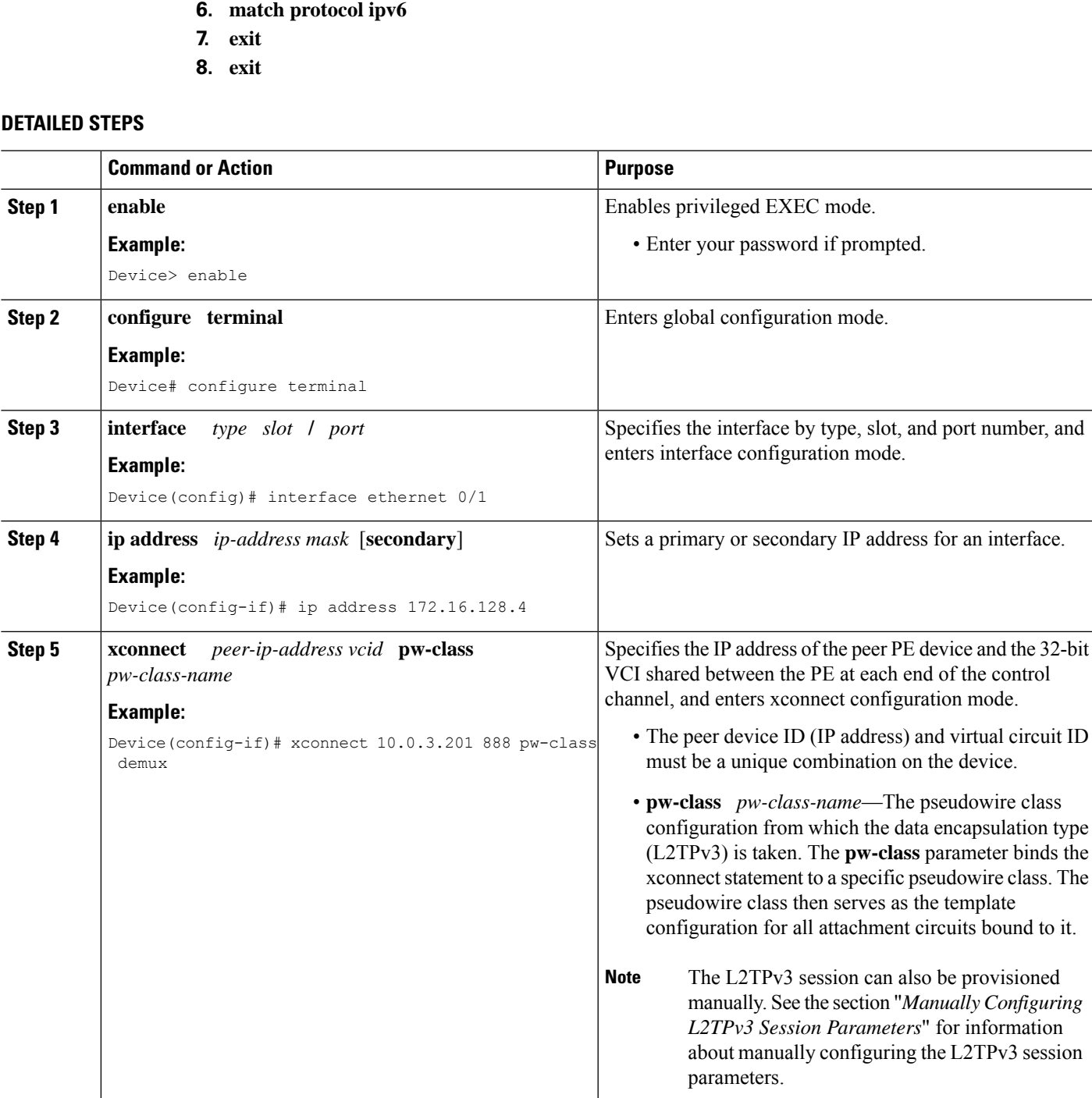

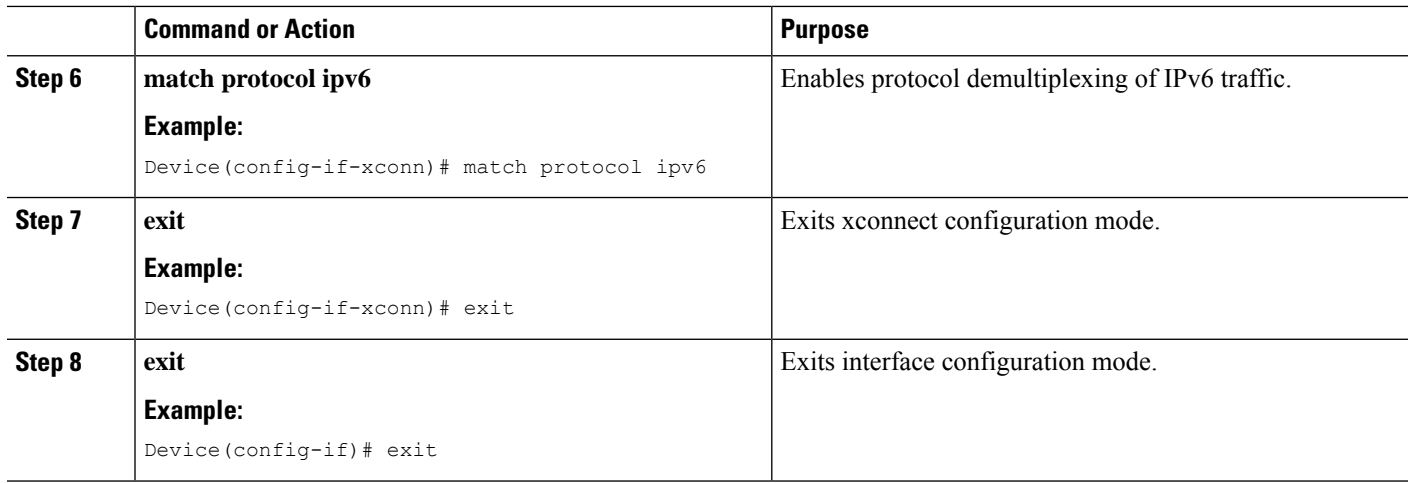

## **Configuring an L2TPv3 Custom Ethertype for Dot1q and QinQ Encapsulations**

The L2TPv3 Custom Ethertype for dot1q and QinQ Encapsulations feature lets you configure an Ethertype other than 0x8100 on Gigabit Ethernet interfaces with QinQ or dot1Q encapsulations. You can set the custom Ethertype to 0x9100, 0x9200, or 0x88A8. To define the Ethertype field type, you use the **dot1q tunneling ethertype** command.

Perform this task to set a custom Ethertype.

#### **SUMMARY STEPS**

- **1. enable**
- **2. configure terminal**
- **3. interface** *type number*
- **4. dot1q tunneling ethertype** {**0x88A8** | **0x9100** | **0x9200**}
- **5. exit**

#### **DETAILED STEPS**

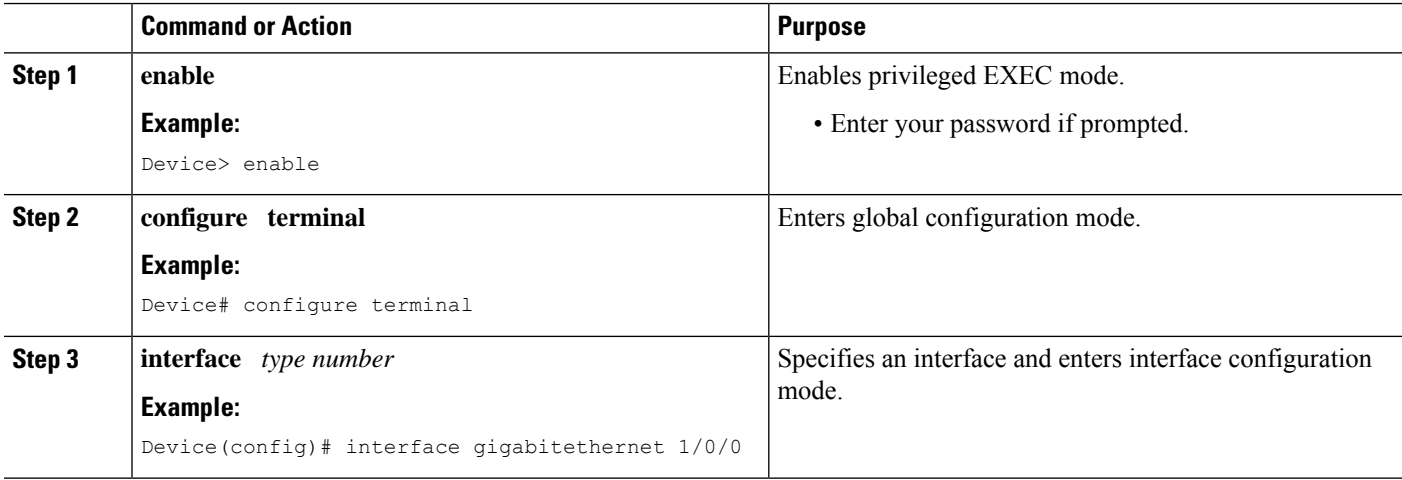

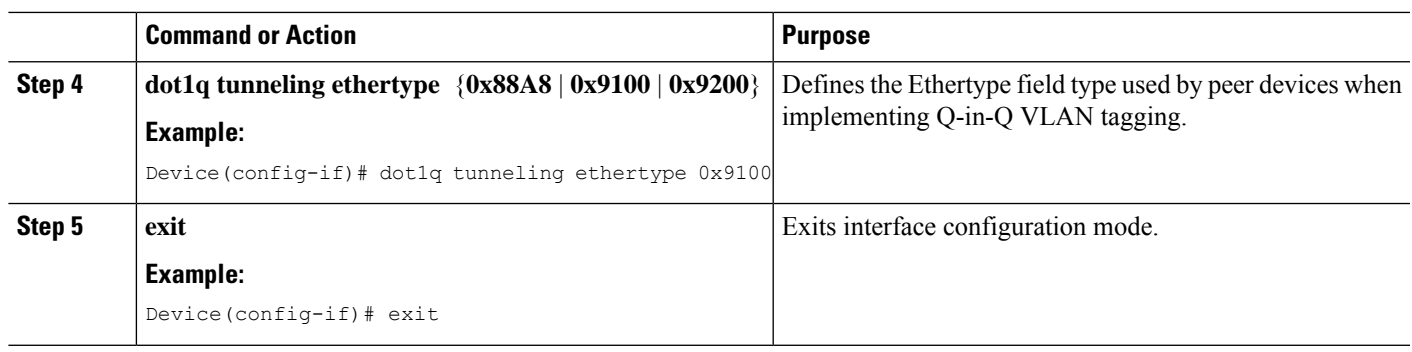

## **Configuring GEC over L2TPv3**

Perform this task to configure Gigabit EtherChannel (GEC) over Layer 2 Tunneling Protocol Version 3 (L2TPv3).

#### **SUMMARY STEPS**

- **1. enable**
- **2. configure terminal**
- **3. interface Loopback0**
- **4. ip address** *ip-address*
- **5. exit**
- **6. pseudowire-class** [*pw-class-name*]
- **7. encapsulation l2tpv3**
- **8. ip local interface** *interface-name*
- **9. exit**
- **10. interface port-channel** *channel-number*
- **11. xconnect** *peer-ip-address* **encapsulation l2tpv3 pw-class** *pw-class-name*
- **12. exit**
- **13. interface gigabitethernet** *interface-type-number*
- **14. channel-group** *channel-group-number*
- **15. end**

#### **DETAILED STEPS**

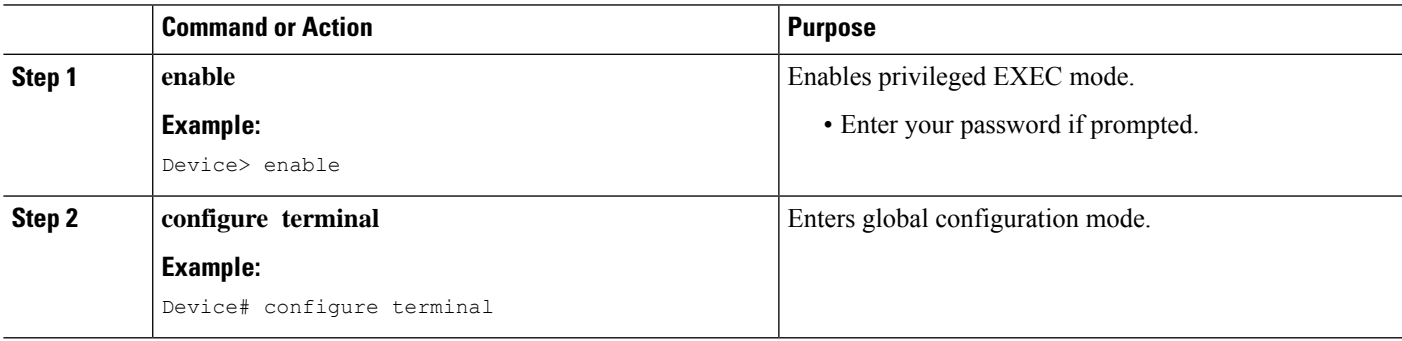

 $\mathbf I$ 

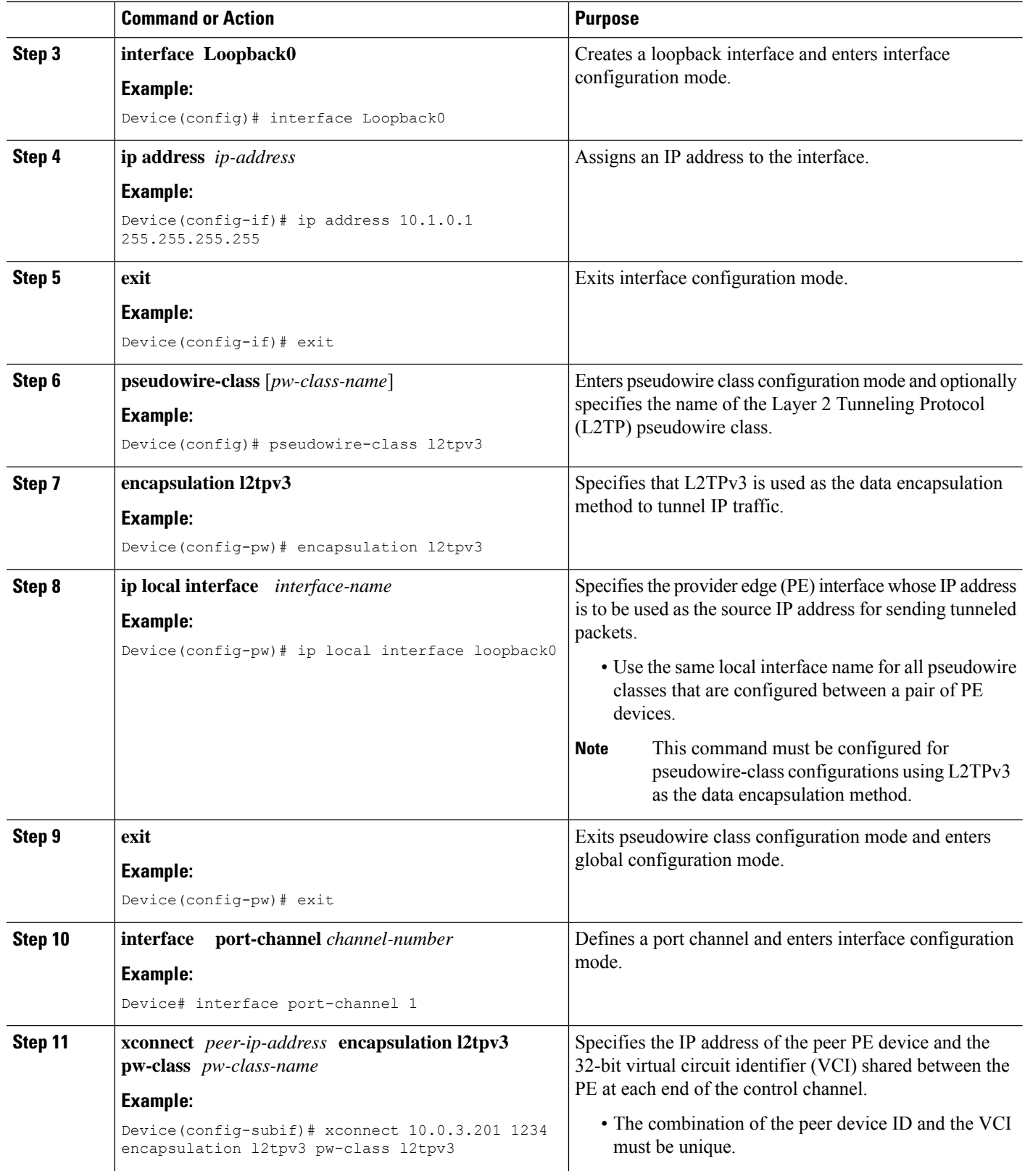

٦

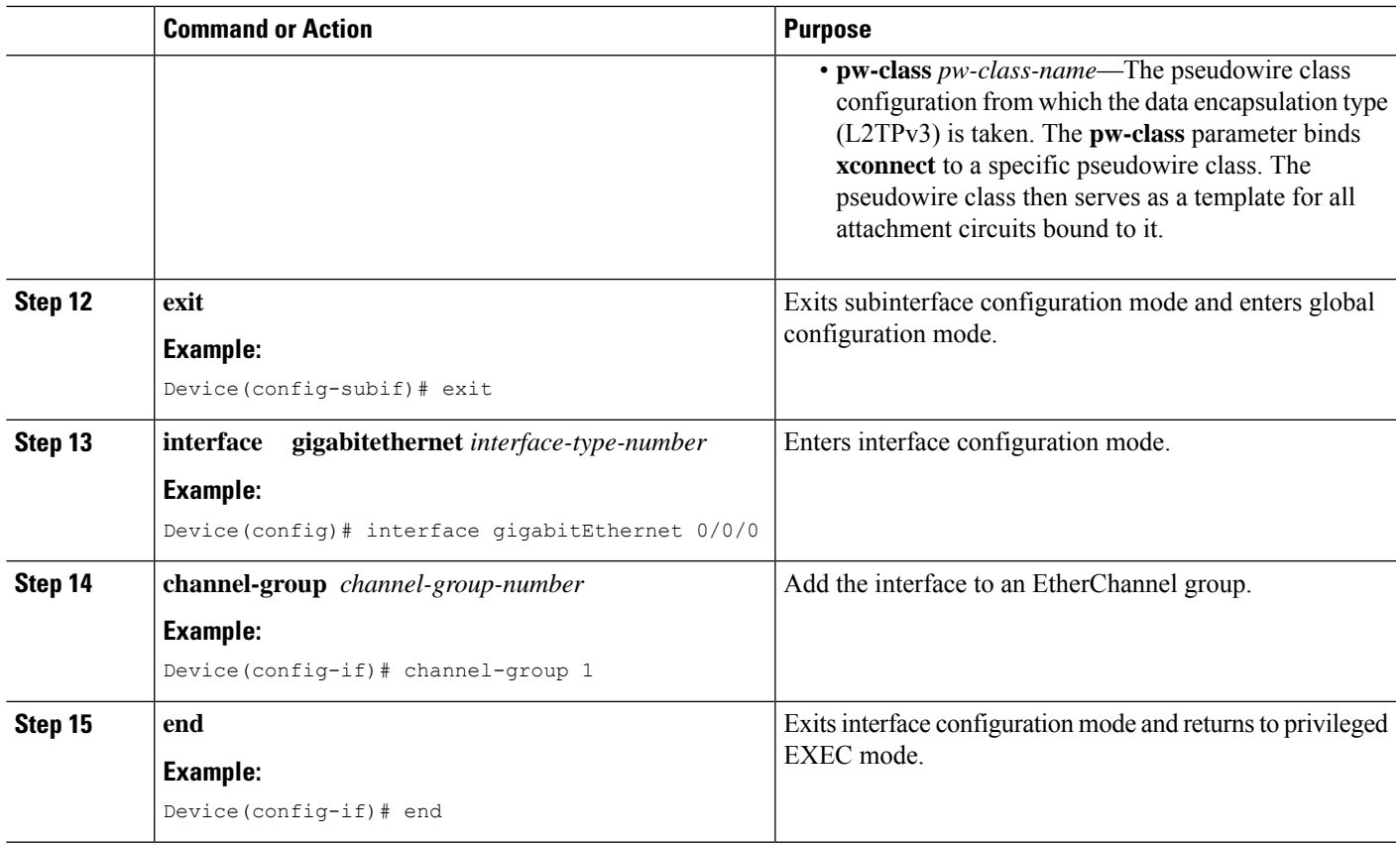

## **Configuring GEC with Dot1Q**

Perform this task to configure Gigabit EtherChannel (GEC) with VLAN over Layer 2 Tunneling Protocol Version 3 (L2TPv3).

#### **SUMMARY STEPS**

- **1. enable**
- **2. configure terminal**
- **3. interface port-channel** *interface-number*
- **4. encapsulation dot1q** *vlan-id*
- **5. xconnect** *peer-ip-address* **encapsulation l2tpv3 pw-class** *pw-class-name*
- **6. end**

#### **DETAILED STEPS**

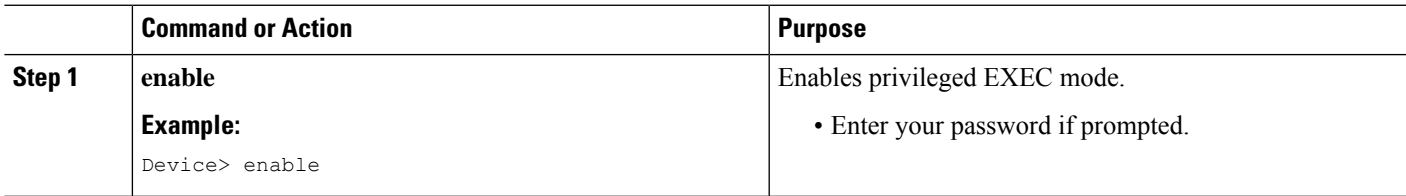

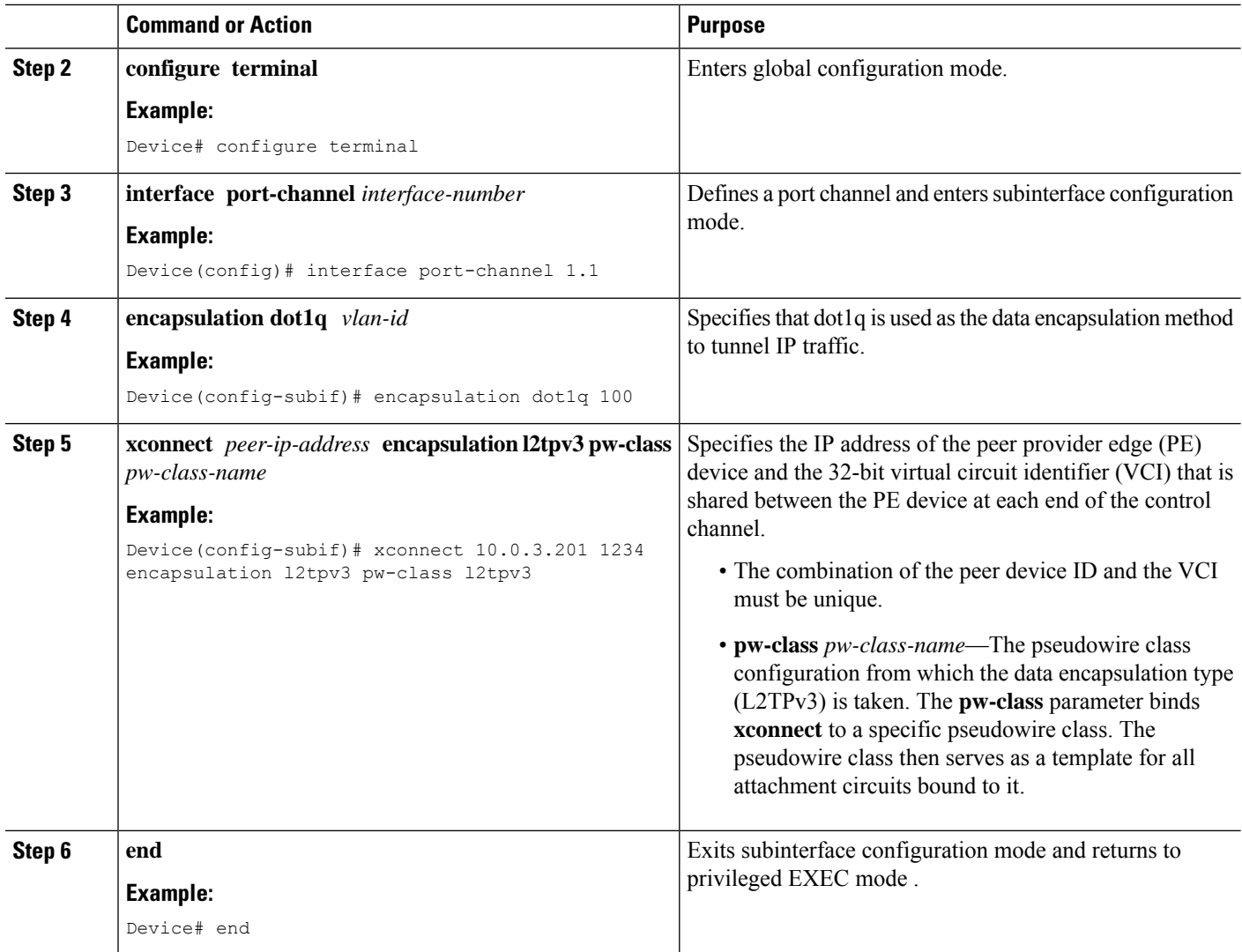

## **Configuring GEC with QinQ**

Perform this task to configure Gigabit EtherChannel (GEC) with queue-in-queue (QinQ) over Layer 2 Tunneling Protocol Version 3 (L2TPv3).

#### **SUMMARY STEPS**

- **1. enable**
- **2. configure terminal**
- **3. interface port-channel** *interface-number*
- **4. encapsulation dot1q** *vlan-id* **second-dot1q** *second-vlan-id*
- **5. xconnect** *peer-ip-address* **encapsulation l2tpv3 pw-class** *pw-class-name*
- **6. end**

#### **DETAILED STEPS**

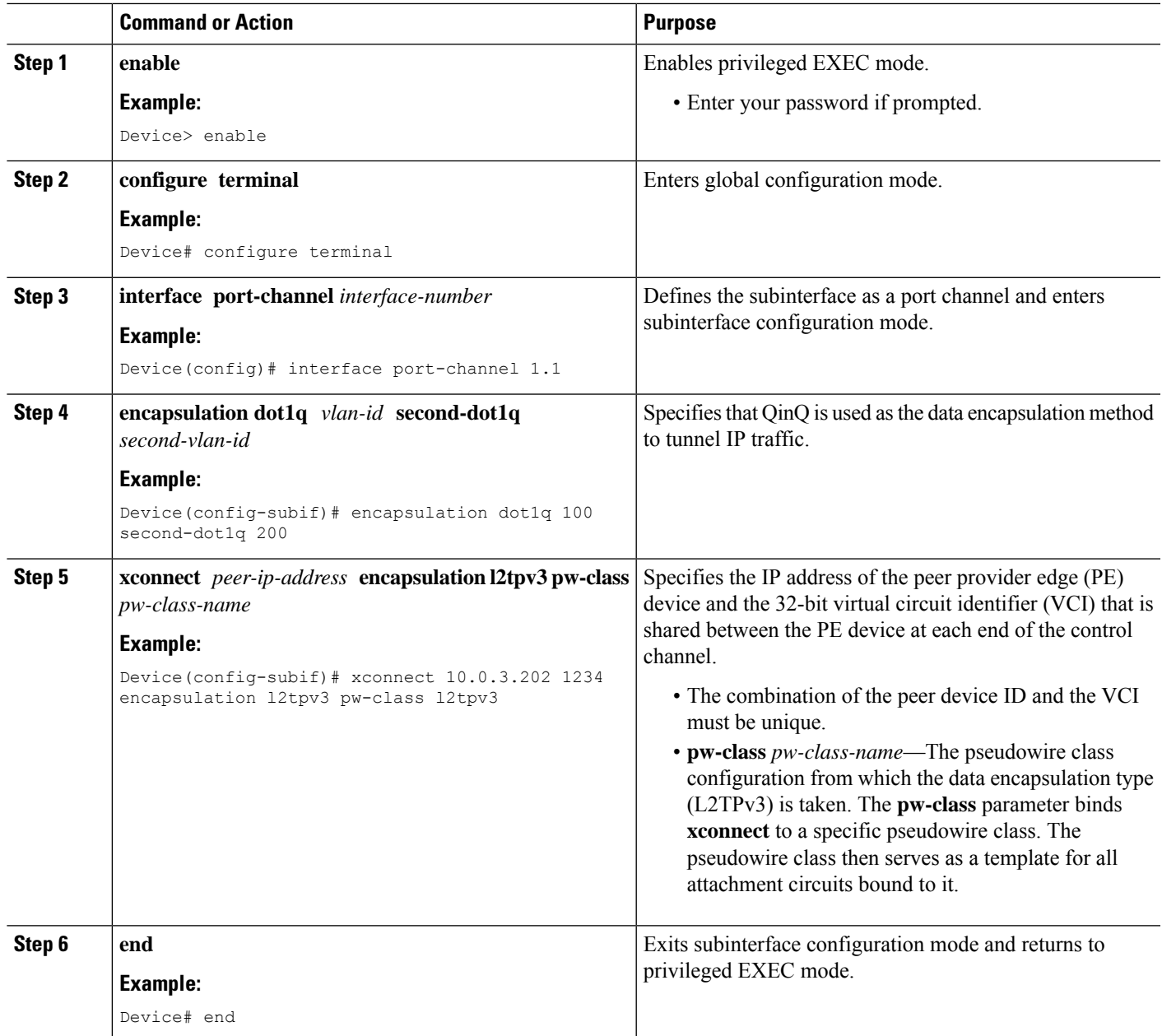

## <span id="page-42-0"></span>**Manually Clearing L2TPv3 Tunnels**

Perform this task to manually clear a specific L2TPv3 tunnel and all the sessions in that tunnel.

#### **SUMMARY STEPS**

- **1. enable**
- **2. clear l2tun** {**l2tp-class** *l2tp-class-name* | **tunnel id** *tunnel-id* | **local ip** *ip-address* | **remote ip** *ip-address* | **all**}

#### **DETAILED STEPS**

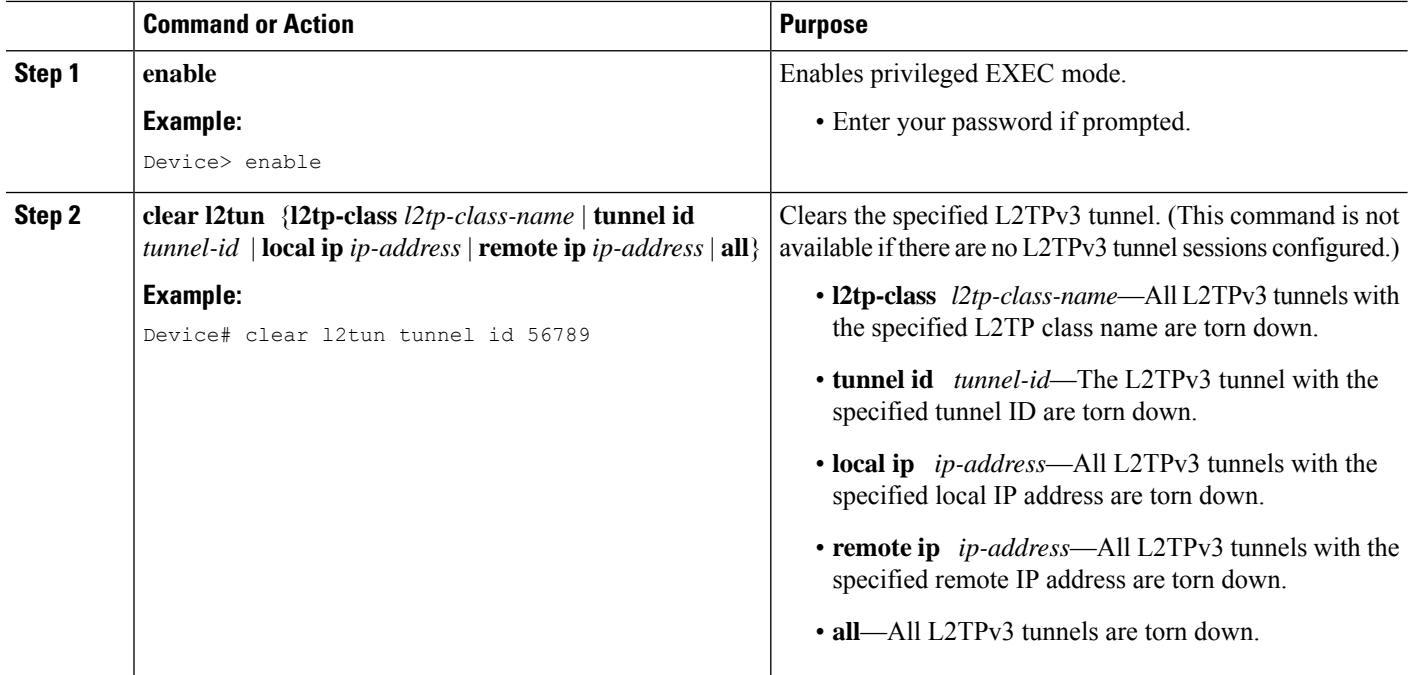

# <span id="page-43-0"></span>**Configuration Examples for Layer 2 Tunneling Protocol Version 3**

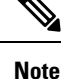

The IPaddresses used in this document are not intended to be actual addresses. Any examples, command display output, and figures included in the document are shown for illustrative purposes only. Any use of actual IP addresses in illustrative content is unintentional and coincidental.

## **Example: Configuring an L2TPv3 Session for an Xconnect Ethernet Interface**

L2TPv3 is the only encapsulation method that supports a manually provisioned session setup. This example shows how to configure a static session configuration in which all control channel parameters are set up in advance. There is no control plane used and no negotiation phase to set up the control channel. The PE device starts sending tunneled traffic as soon as the Ethernet interface (int e0/0) comes up. The virtual circuit identifier, 123, is not used. The PE sends L2TP data packets with session ID 111 and cookie 12345. In turn, the PE expects to receive L2TP data packets with session ID 222 and cookie 54321.

```
l2tp-class l2tp-defaults
 retransmit initial retries 30
cookie-size 8
pseudowire-class ether-pw
encapsulation l2tpv3
protocol none
 ip local interface Loopback0
interface Ethernet 0/0
```

```
xconnect 10.0.3.201 123 encapsulation l2tpv3 manual pw-class ether-pw
l2tp id 222 111
l2tp cookie local 4 54321
l2tp cookie remote 4 12345
l2tp hello l2tp-defaults
```
## **Example: Configuring a Negotiated L2TPv3 Session for an Xconnect VLAN Subinterface**

The following is a sample configuration of a dynamic L2TPv3 session for a VLAN xconnect interface. In this example, only VLAN traffic with a VLAN ID of 5 is tunneled. In the other direction, the L2TPv3 session identified by a virtual circuit identifier of 123 receives forwarded frames whose VLAN ID fields are rewritten to contain the value 5. L2TPv3 is used as both the control plane protocol and the data encapsulation.

```
l2tp-class class1
authentication
password secret
pseudowire-class vlan-xconnect
encapsulation l2tpv3
protocol l2tpv3 class1
ip local interface Loopback0
interface Ethernet0/0.1
 encapsulation dot1q 5
xconnect 10.0.3.201 123 pw-class vlan-xconnect
```
## **Example: Configure a Static L2TPv3 Session for a SVI**

Configure an SVI for various components of an L2TPv3 session:

```
pseudowire-class pc
 encapsulation l2tpv3
 ip local interface Loopback0
interface Loopback0
ip address 1.1.1.1 255.255.255.255
interface GigabitEthernet0/0/0
 ip address 12.0.0.1 255.255.255.252
interface GigabitEthernet0/1/0
 switchport access vlan 30
 switchport mode access
interface Vlan30
 xconnect 2.2.2.2 4294967295 encapsulation l2tpv3 pw-class pc
```
## <span id="page-44-0"></span>**Example: Configuring a Negotiated L2TPv3 Session for Local HDLC Switching**

The following is a sample configuration of a dynamic L2TPv3 session for local HDLC switching. In this example, note that it is necessary to configure two different IP addresses at the endpoints of the L2TPv3 pseudowire because the virtual circuit identifier must be unique for a given IP address.

```
interface loopback 1
ip address 10.0.0.1 255.255.255.255
interface loopback 2
ip address 10.0.0.2 255.255.255.255
pseudowire-class loopback1
encapsulation l2tpv3
ip local interface loopback1
```

```
pseudowire-class loopback2
encapsulation l2tpv3
 ip local interface loopback2
interface s0/0
encapsulation hdlc
 xconnect 10.0.0.1 100 pw-class loopback2
interface s0/1
encapsulation hdlc
 xconnect 10.0.0.2 100 pw-class loopback1
```
## **Example: Verifying an L2TPv3 Session**

To display information about current L2TPv3 sessions on a device, use the **show l2tunsessionbrief** command.

```
Device# show l2tun session brief
L2TP Session Information Total tunnels 1 sessions 1
LocID TunID Peer-address State Username, Intf/
                                 sess/cir Vcid, Circuit
2391726297 2382731778 6.6.6.6 est,UP 100, Gi0/2/0
```
To display detailed information about current L2TPv3 sessions on a device, use the **show l2tun session all** command.

```
Device# show l2tun session all
L2TP Session Information Total tunnels 1 sessions 1
Session id 2391726297 is up, logical session id 36272, tunnel id 2382731778
 Remote session id is 193836624, remote tunnel id 2280318174
 Locally initiated session
 Unique ID is 12
Session Layer 2 circuit, type is Ethernet, name is GigabitEthernet0/2/0
 Session vcid is 100
 Circuit state is UP
   Local circuit state is UP
   Remote circuit state is UP
Call serial number is 98300002
Remote tunnel name is l2tp-asr-2
 Internet address is 6.6.6.6
Local tunnel name is l2tp-asr-1
 Internet address is 3.3.3.3
IP protocol 115
 Session is L2TP signaled
 Session state is established, time since change 00:05:25
   94 Packets sent, 58 received
   9690 Bytes sent, 5642 received
 Last clearing of counters never
  Counters, ignoring last clear:
   94 Packets sent, 58 received
   9690 Bytes sent, 5642 received
   Receive packets dropped:
     out-of-order: 0
     other: 0
     total: 0
Send packets dropped:
     exceeded session MTU: 0
     other: 0
     total: 0
  DF bit off, ToS reflect disabled, ToS value 0, TTL value 255
 Sending UDP checksums are disabled
 Received UDP checksums are verified
 No session cookie information available
 FS cached header information:
   encap size = 24 bytes
   45000014 00000000 ff73a965 03030303
```

```
06060606 0b8db650
Sequencing is off
Conditional debugging is disabled
SSM switch id is 4101, SSM segment id is 12294
```
### **Example: Verify a Static L2TPv3 Session for a Switched Virtual Interface**

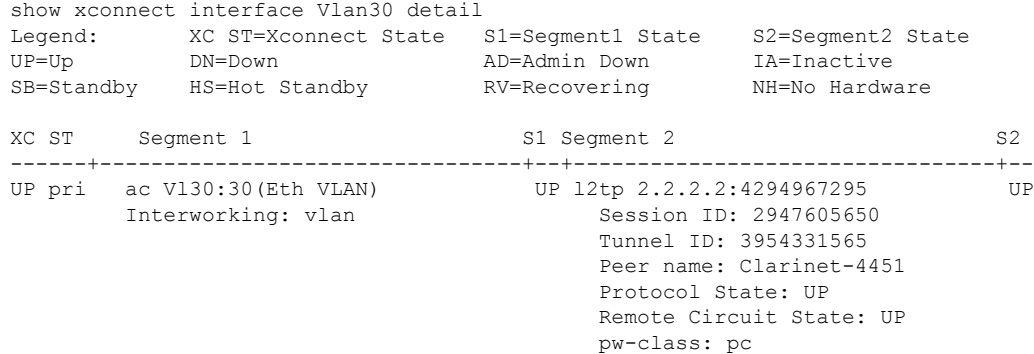

### **Example: Verifying an L2TP Control Channel**

The L2TP control channel is used to negotiate capabilities, monitor the health of the peer PE device, and set up various components of an L2TPv3 session.

To display information about L2TP control channels to other L2TP-enabled devices for all L2TP sessions on the device, use the **show l2tun tunnel** command.

Device# **show l2tun tunnel** L2TP Tunnel Information Total tunnels 1 sessions 1 LocTunID RemTunID Remote Name State Remote Address Sessn L2TP Class/ Count VPDN Group 2382731778 2280318174 l2tp-asr-2 est 6.6.6.6 1 l2tp\_default\_cl

To display detailed information about L2TP control channels to other L2TP-enabled devices for all L2TP sessions on the device, use the **show l2tun tunnel all** command.

```
Device# show l2tun tunnel all
L2TP Tunnel Information Total tunnels 1 sessions 1
Tunnel id 2382731778 is up, remote id is 2280318174, 1 active sessions
  Locally initiated tunnel
 Tunnel state is established, time since change 00:02:59
 Tunnel transport is IP (115)
  Remote tunnel name is l2tp-asr-2
   Internet Address 6.6.6.6, port 0
  Local tunnel name is l2tp-asr-1
   Internet Address 3.3.3.3, port 0
  L2TP class for tunnel is 12tp default class
  Counters, taking last clear into account:
    54 packets sent, 35 received
   5676 bytes sent, 3442 received
  Last clearing of counters never
  Counters, ignoring last clear:
    54 packets sent, 35 received
    5676 bytes sent, 3442 received
Control Ns 5, Nr 4
  Local RWS 1024 (default), Remote RWS 1024
  Control channel Congestion Control is disabled
  Tunnel PMTU checking disabled
```

```
Retransmission time 1, max 1 seconds
Unsent queuesize 0, max 0
Resend queuesize 0, max 2
Total resends 0, ZLB ACKs sent 2
Total out-of-order dropped pkts 0
Total out-of-order reorder pkts 0
Total peer authentication failures 0
Current no session pak queue check 0 of 5
Retransmit time distribution: 0 0 0 0 0 0 0 0 0
Control message authentication is disabled
```
### **Example: Configuring L2TPv3 Control Channel Authentication**

The following example shows how to configure CHAP-style authentication of the L2TPv3 control channel:

```
l2tp-class class0
authentication
password cisco
```
The following example shows how to configure control channel authentication using the L2TPv3 Control Message Hashing feature:

```
l2tp-class class1
digest secret cisco hash sha
hidden
```
The following example shows how to configure control channel integrity checking and how to disable validation of the message digest using the L2TPv3 Control Message Hashing feature:

```
l2tp-class class2
digest hash sha
no digest check
```
The following example shows how to disable the validation of the message digest using the L2TPv3 Control Message Hashing feature:

```
l2tp-class class3
no digest check
```
### **Example: Configuring L2TPv3 Digest Secret Graceful Switchover**

The following example shows how to use the L2TPv3 Digest Secret Graceful Switchover feature to change the L2TP control channel authentication password for the L2TP class named class1. This example assumes that you already have an old password configured for the L2TP class named class1.

```
Device(config)# l2tp-class class1
Device(config-l2tp-class)# digest secret cisco2 hash sha
!
! Verify that all peer PE devices have been updated to use the new password before
! removing the old password.
!
Device(config-l2tp-class)# no digest secret cisco hash sha
```
### **Example: Verifying L2TPv3 Digest Secret Graceful Switchover**

The following **show l2tun tunnel all** command output shows information about the L2TPv3 Digest Secret Graceful Switchover feature:

```
Device# show l2tun tunnel all
! The output below displays control channel password information for a tunnel which has
```
! been updated with the new control channel authentication password. ! Tunnel id 12345 is up, remote id is 54321, 1 active sessions Control message authentication is on, 2 secrets configured Last message authenticated with first digest secret ! ! The output below displays control channel password information for a tunnel which has ! only a single control channel authentication password configured. ! Tunnel id 23456 is up, remote id is 65432, 1 active sessions ! Control message authentication is on, 1 secrets configured Last message authenticated with first digest secret ! ! The output below displays control channel password information for a tunnel which is ! communicating with a peer that has only the new control channel authentication password ! configured. ! Tunnel id 56789 is up, remote id is 98765, 1 active sessions ! Control message authentication is on, 2 secrets configured Last message authenticated with second digest secret

### **Example: Configuring a Pseudowire Class for Fragmentation of IP Packets**

The following is a sample configuration of a pseudowire class that will allow IP traffic generated from the CE device to be fragmented before entering the pseudowire:

```
pseudowire class class1
encapsulation l2tpv3
ip local interface Loopback0
ip pmtu
ip dfbit set
```
### **Example: Configuring Protocol Demultiplexing for L2TPv3**

The following example shows how to configure the L2TPv3 Protocol Demultiplexing feature on IPv4 PE devices. The PE devices facing the IPv6 network do not require the IPv6 configuration.

```
interface ethernet 0/1
ip address 172.16.128.4
xconnect 10.0.3.201 888 pw-class demux
 match protocol ipv6
```
### **Example: Manually Clearing an L2TPv3 Tunnel**

The following example demonstrates how to manually clear a specific L2TPv3 tunnel using the tunnel ID:

clear l2tun tunnel 65432

## **Example: Configuring an L2TPv3 Custom Ethertype for Dot1q and QinQ Encapsulations**

The following example shows how to configure an Ethertype other than 0x8100 on Gigabit Ethernet interfaces with QinQ or dot1Q encapsulations. In this example, the Ethertype field is set to 0x9100 on Gigabit Ethernet interface 1/0/0.

```
Device> enable
Device# configure terminal
Device(config)# interface gigabitethernet 1/0/0
Device(config-if)# dot1q tunneling ethertype 0x9100
```
### **Example: Configuring an L2TPv3 HDLC Like-to-Like Layer 2 Transport**

#### **Example: Configuring an L2TPv3 HDLC Like-to-Like Layer 2 Transport on Dynamic Mode**

The following example shows how to configure xconnect on a serial interface with HDLC encapsulation on a dynamic mode. The dynamic mode uses L2TPv3 signaling in control channel to set up the L2TPv3 tunnel.

```
pseudowire-class 774
encapsulation l2tpv3
protocol l2tpv3
ip local interface GigabitEthernet0/0/1.774
!
interface Serial0/2/0:0
no ip address
xconnect 4.4.4.4 200 pw-class 774
```
#### **Example: Configuring an L2TPv3 HDLC Like-to-Like Layer 2 Transport on Static Mode**

The following example shows how to configure xconnect on a serial interface with HDLC encapsulation on a static mode. The static mode is used to disable signaling in the L2TPv3 control channel. Since signaling is disabled, you must specify the manual option in xconnect and configure L2TP-specific parameters to complete the L2TPv3 control channel configuration.

```
pseudowire-class pe1-ether-pw
encapsulation 12tpv3
protocol none
ip local interface Loopback1
!
interface Serial0/2/0:0
no ip address
xconnect 2.2.2.2 50 encapsulation l2tpv3 manual pw-class pe1-ether-pw
 l2tp id 111 111
 l2tp cookie local 4 54321
 l2tp cookie remote 4 12345
```
### **Example: Configuring GEC over L2TPv3**

The following is a sample configuration of Gigabit EtherChannel (GEC) over Layer 2 Tunneling Protocol Version 3 (L2TPv3):

```
Device> enable
Device# configure terminal
Device(config)# interface Loopback0
Device(config-if)# ip address 10.1.0.1 255.255.255.255
Device(config-if)# exit
Device(config)# pseudowire-class l2tpv3
Device(config-pw)# encapsulation l2tpv3
Device(config-pw)# ip local interface loopback0
Device(config-if)# exit
Device(config)# interface port-channel 1
Device(config-if)# xconnect 1.1.1.1 1234 encapsulation l2tpv3 pw-class l2tpv3
Device(config-if)# exit
Device(config)# interface g0/0/0
```

```
Device(config-if)# channel-group 1
Device(config-if)# end
```
## **Example: Configuring GEC with Dot1q over L2TPv3**

The following is a sample configuration of a Gigabit EtherChannel (GEC) with dot1q over Layer 2 Tunneling Protocol Version 3 (L2TPv3):

```
Device> enable
Device# configure terminal
Device(config)# interface port-channel 1
Device(config-if)# interface port-channel 1.1
Device(config-subif)# encapsulation dot1q 100
Device(config-subif)# xconnect 10.0.0.2 1234 encapsulation l2tpv3 pw-class l2tpv3
Device(config-subif)# end
```
## **Example: Configuring GEC with QinQ over L2TPv3**

The following is a sample configuration of a Gigabit EtherChannel (GEC) with queue-in-queue (QinQ) over Layer 2 Tunneling Protocol Version 3 (L2TPv3):

```
Device> enable
Device# configure terminal
Device(config)# interface port-channel 1
Device(config-if)# interface port-channel 1.1
Device(config-subif)# encapsulation dot1q 100 second-dot1q 200
Device(config-subif)# xconnect 10.0.0.3 1234 encapsulation l2tpv3 pw-class l2tpv3
Device(config-subif)# end
```
# <span id="page-50-0"></span>**Additional References**

#### **Related Documents**

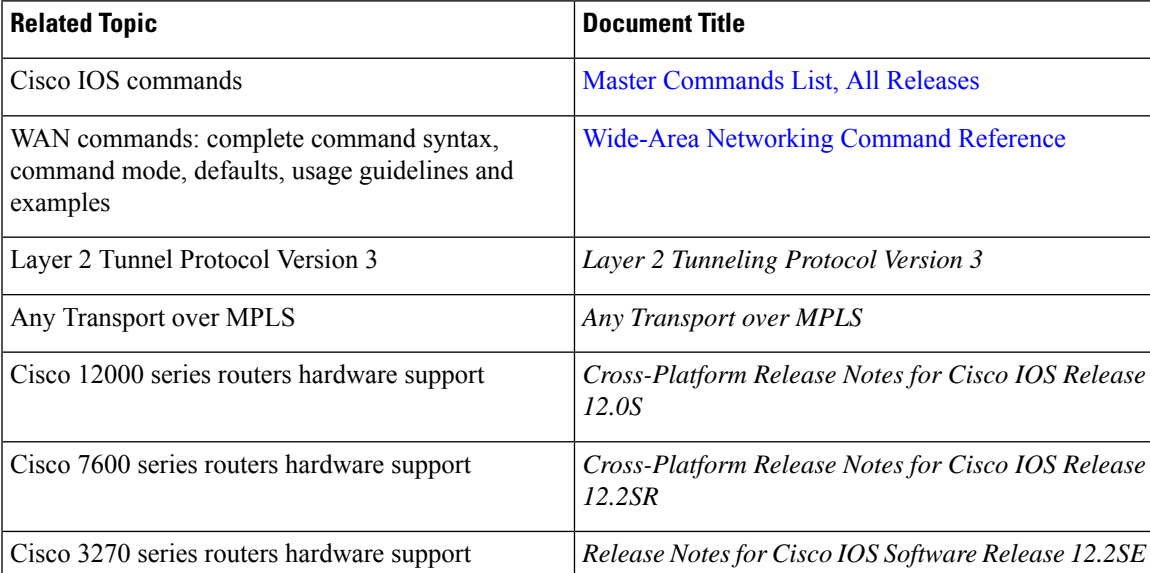

#### **Standards and RFCs**

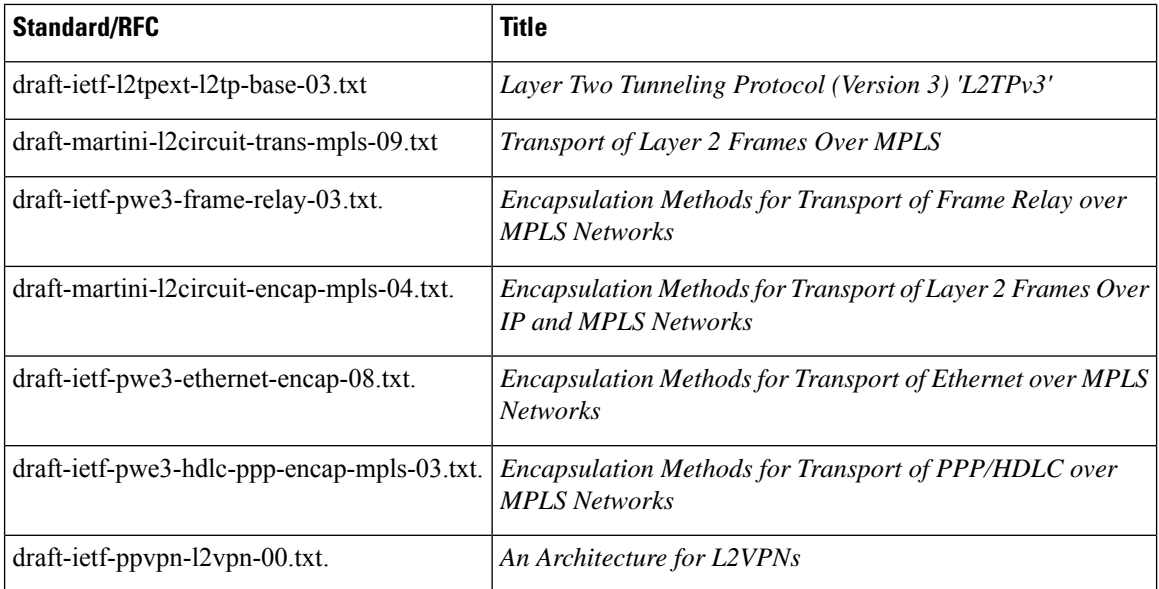

#### **MIBs**

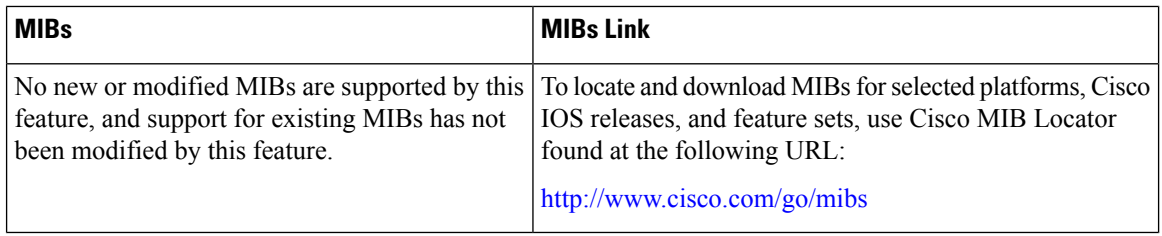

#### **Technical Assistance**

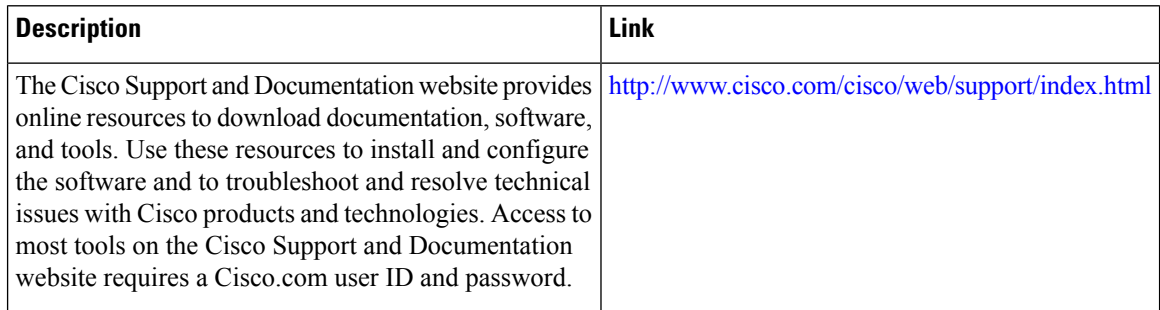

# <span id="page-51-0"></span>**Glossary**

**AV pairs**—Attribute-value pairs.

**CEF**—Cisco Express Forwarding. The Layer 3 IP switching technology that optimizes network performance and scalability for networks with large and dynamic traffic patterns.

**data-link control layer**—Layer 2 in the SNA architectural model. Responsible for the transmission of data over a particular physical link. Corresponds approximately to the data link layer of the OSI model.

**DCE**—Data circuit-terminating equipment (ITU-T expansion). Devices and connections of a communications network that comprise the network end of the user-to-network interface.

**DF bit**—Don't Fragment bit. The bit in the IP header that can be set to indicate that the packet should not be fragmented.

**DTE—Data terminal equipment. The device at the user end of a user-network interface that serves as a data** source, destination, or both.

**HDLC**—High-Level Data Link Control. A generic link-level communications protocol developed by the ISO. HDLC manages synchronous, code-transparent, serial information transfer over a link connection.

**ICMP**—Internet Control Message Protocol. A network protocol that handles network errors and error messages.

**IDB**— Interface descriptor block.

**IS-IS**—Intermediate System-to-Intermediate System. The OSI link-state hierarchical routing protocol based on DECnet Phase V routing, whereby ISs (devices) exchange routing information based on a single metric to determine network topology.

**L2TP—An extension to PPP that merges features of two tunneling protocols: Layer 2 Forwarding (L2F) from** Cisco Systems and Point-to-Point Tunneling Protocol (PPTP) from Microsoft. L2TP is an IETF standard endorsed by Cisco Systems and other networking industry leaders.

**L2TPv3**—The draft version of L2TP that enhances functionality in RFC 2661 (L2TP).

**LMI**—Local Management Interface.

**MPLS—Multiprotocol Label Switching. A switching method that forwards IP traffic using a label. This label** instructs the devices in the network where to forward packets based on preestablished IP routing information.

**MQC**—Modular quality of service CLI.

**MTU**—Maximum Transmission Unit. The maximum packet size, in bytes, that a particular interface can handle.

#### **PMTU**—Path MTU.

**PVC**—Permanent virtual circuit. A virtual circuit that is permanently established. A Frame Relay logical link, whose endpoints and class of service are defined by network management. Analogous to an X.25 permanent virtual circuit, a PVC consists of the originating Frame Relay network element address, originating data-link control identifier, terminating Frame Relay network element address, and termination data-link control identifier. Originating refers to the access interface from which the PVC is initiated. Terminating refers to the access interface at which the PVC stops. Many data network customers require a PVC between two points. PVCs save the bandwidth associated with circuit establishment and tear down in situations where certain virtual circuits must exist all the time. Data terminating equipment with a need for continuous communication uses PVCs.

#### **PW**—Pseudowire.

**SNMP**—Simple Network Management Protocol. The network management protocol used almost exclusively in TCP/IP networks. SNMP provides a means to monitor and control network devices and manage configurations, statistics collection, performance, and security.

**tunneling**—Architecture that is designed to provide the services necessary to implement any standard point-to-point encapsulation scheme.

**UNI**—User-Network Interface.

**VPDN**—Virtual private dialup network. A network that allows separate and autonomous protocol domains to share common access infrastructure, including modems, access servers, and ISDN devices. A VPDN enables users to configure secure networks that take advantage of ISPs that tunnel remote access traffic through the ISP cloud.